# Schieb Report

## Ausgabe 2019.43

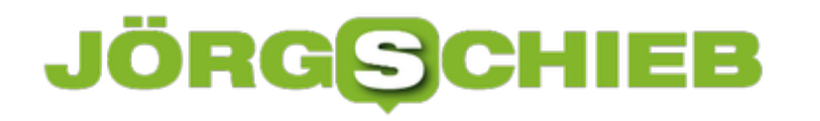

### **Wenn Android Auto keinen Cursor mehr anzeigt**

[Android Auto](https://www.android.com/intl/de_de/auto/) hat sich neben Apple CarPlay als genormtes System für die Medienwiedergabe im Auto etabliert. Mittels der im Fahrzeug verbauten Controller können Sie dann viele Funktionen des Smartphones direkt steuern, ohne das Handy anfassen zu müssen. Der Bildschirm Ihres Fahrzeugs wird als erweiterter Bildschirm des Telefons verwendet. Dumm nur, wenn Sie keine Markierung sehen, wo im grafischen Menü Sie sich gerade befinden. Bei Android Auto ist das ein lösbares Problem.

Das Multimediasystem in Ihrem Auto ist für den Fahrspaß ein wichtiger Faktor. Natürlich brauchen Sie es nicht, um von A nach B zukommen, aber mit Musik geht einfach vieles besser. Viele Autohersteller haben ihr eigenes System entwickelt. Mit eigenen Oberflächen, an die Sie sich erst einmal gewöhnen müssen. eines haben sie aber gemeinsam: Sie bewegen sich in Symbol-Listen. Meist ist während der Fahrt das Touchscreen gesperrt, sodass Sie auf den Controller des Autos angewiesen sind.

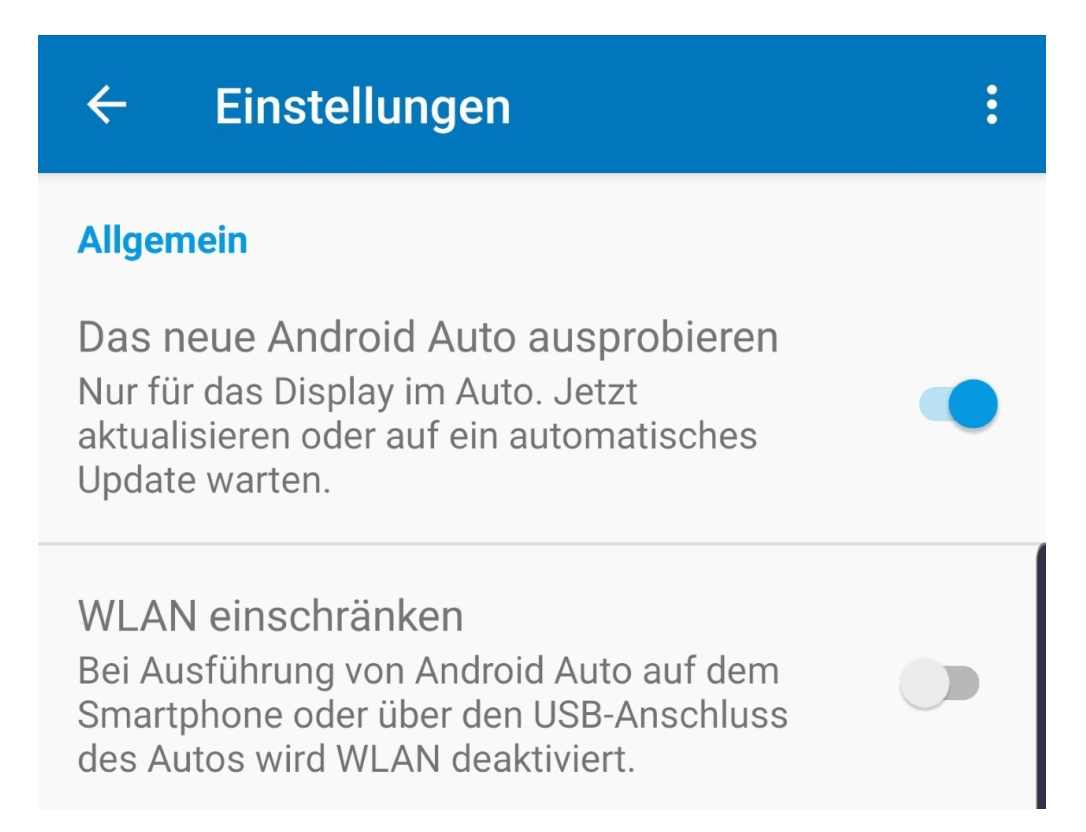

Das aktuelle Symbol ist dann grau hinterlegt. Damit können Sie schnell die gewünschte Funktion anwählen und starten. Android Auto hat immer mal wieder das Problem, dass dieser Cursor verschwindet. Manchmal hilft es hier: das Telefon einmal ab- und wieder anzustecken. Wenn das das Problem nicht löst, dann starten Sie das Smartphone neu. Besonders beim Samsung Note 10 und 10+ und Mazda-Systemen kommt dies immer mal wieder vor, und diese Lösung funktioniert reproduzierbar.

**schieb.de** News von Jörg Schieb. https://www.schieb.de

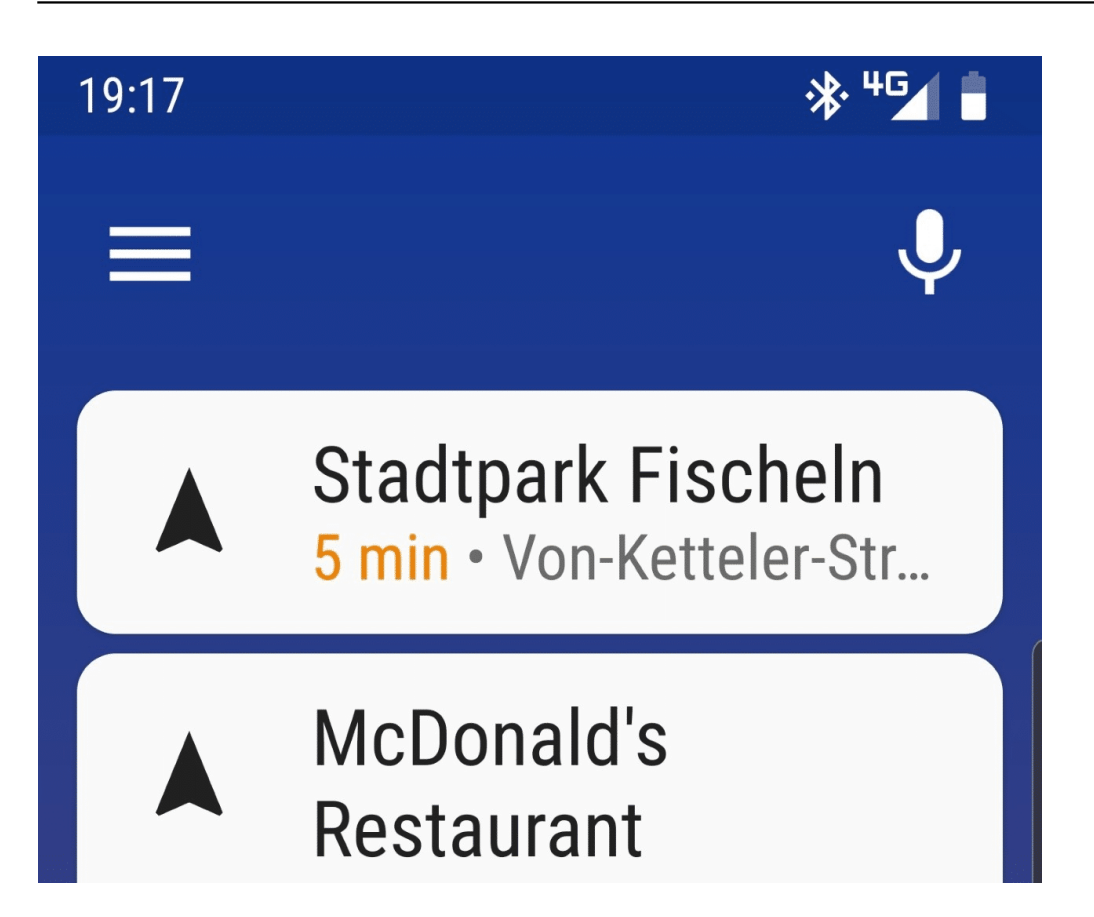

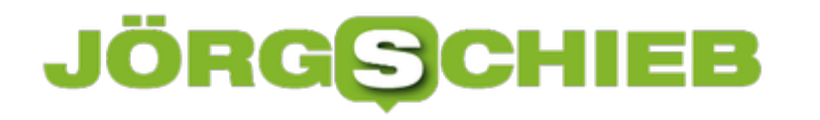

### **Wie gut sind Bluetooth-Kopfhörer beim Zocken?**

Bluetoothkopfhörer bieten Gamern ein Plus an Komfort: Keine störenden Kabel, in denen man sich verheddern könnte. Gleichzeitig bringen sie jedoch den Nachteil einer etwas geminderten Klangqualität mit sich. Wie schneiden sie in einer Gesamtbewertung ab?

Bluetooth ist ein **beliebter Verbindungsstandard**, der trotz seiner langen Geschichte nach wie vor absolut etabliert ist. Mehr noch: Durch die **zahlreichen Weiterentwicklungen** empfiehlt sich die Bluetooth-Technologie für eine zunehmende Anzahl an Einsatzbereichen, so auch fürs Gaming bei Bluetoothkopfhörern.

Das **Versprechen des hohen Komforts durch die kabellose Verbindung** lockt viele Gamer, die dafür in Sachen Klangqualität Abstriche machen müssen. Lohnt sich also der Einsatz? Wie gut sind Bluetoothkopfhörer beim Zocken?

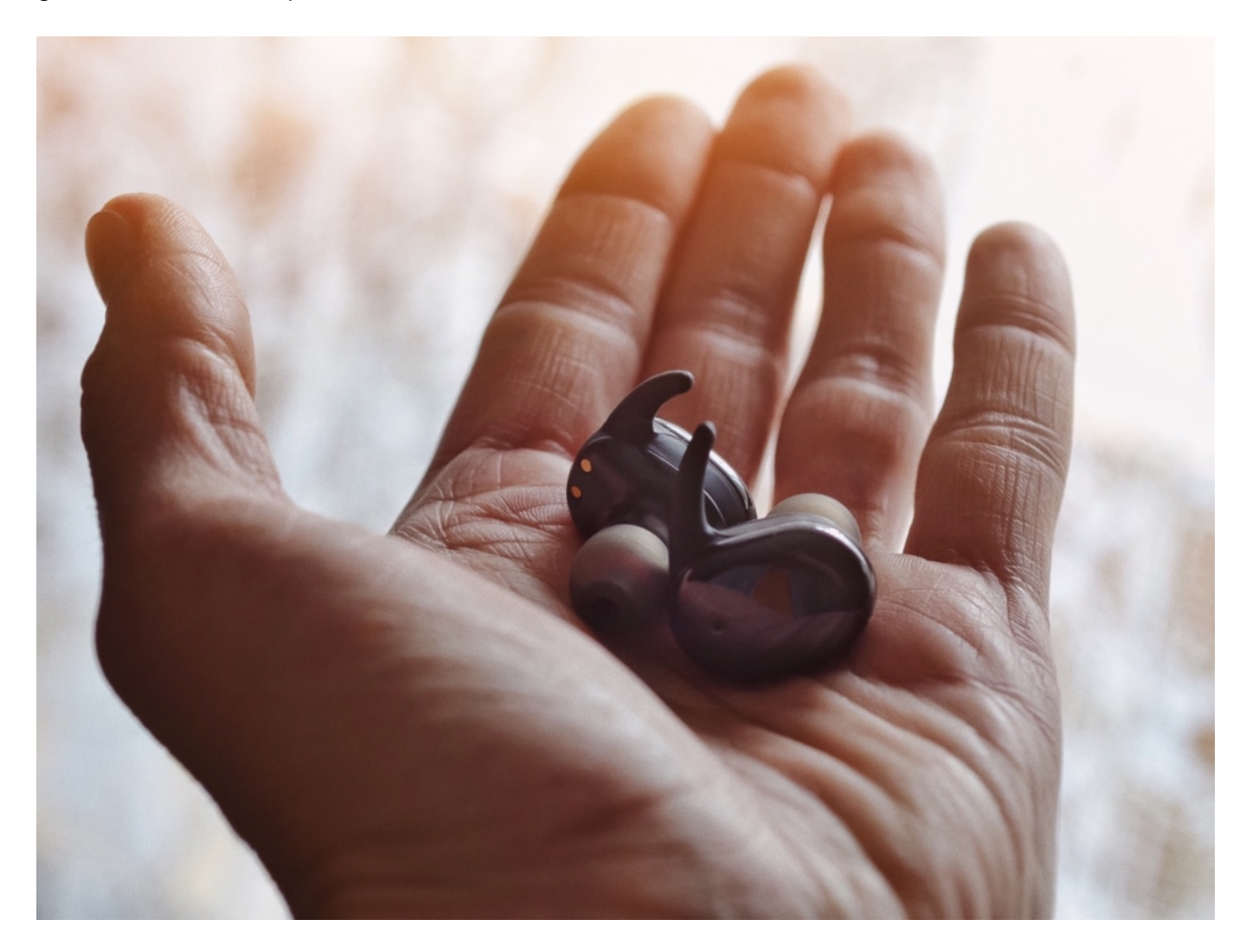

#### **Die Priorisierung des Komforts**

Gamer legen einen hohen Wert darauf, dass die Gaming-Sessions möglichst bequem werden. Ergonomische und hochwertige Gaming-Stühle, große Curved-Monitore, die den perfekten Überblick über das Geschehen auf dem Bildschirm gewährleisten…

Dies sind nur einige der Signale dafür, wie wichtig bei **regelmäßig mehreren Stunden Gaming am Stück** der Komfort ist. Hierin fügen sich Bluetooth-Kopfhörer optimal ein, da sie die Gelegenheit bieten, **ohne die Kabelverbindung allen natürlichen Abläufen des Spiels einschränkungsfrei nachzugehen**:

- Ausleben von Emotionen und daraus resultierender ausschweifender Gesten
- Durchführung notwendiger Bewegungen des Körpers aufgrund von Spielabläufen
- Bewegungsfreiheit der Arme als wichtigstes Glied, was durch die fehlenden Kabel sichergestellt ist

Zwar gehen Gamer durch den Schwur auf den Komfort das Risiko ein, klangliche Defizite hinnehmen zu müssen. Denn die **Datenübertragung über Bluetooth beschneidet die Inhalte qualitativ**. Tatsache ist jedoch, dass mit den richtigen Kaufkriterien und dem **Knowhow über gute Bluetoothkopfhörer** die Nachteile sehr gering gehalten werden können. Welche Kaufkriterien machen gute Bluetoothkopfhörer aus?

### **Wesentlich beim Kauf: Die verbaute Technik**

Bluetoothkopfhörer sollten, damit das Klangerlebnis des Gamings würdig ausfällt, eine **integrierte Soundkarte** haben. Spezialisierte Gaming PCs haben in vielen Fällen eine bereits qualitativ ausreichend hochwertige Soundkarte verbaut. Jedoch gibt es auch Ausreißer aus dieser Gruppe. Insbesondere, wer beim Gaming PC spart, wird unter Umständen mit einem dürftigen Sound konfrontiert.

An dieser Stelle sind **Bluetoothkopfhörer mit einer integrierten Soundkarte von Vorteil**. Diese werten den Sound beträchtlich auf. Andersherum ist es allerdings möglich, einen PC mit einer guten Soundkarte nochmals durch eine bessere Soundkarte in den Bluetoothkopfhörern aufzuwerten. Doch **was macht eine gute Soundkarte aus?**

- Geringe Latenz: Je höher die Rechenleistung der Soundkarte, umso besser werden die vielen gleichzeitigen Klänge wiedergegeben
- Over-Ear-Kopfhörer offerieren mehr Leistung, da sie mehr Platz zum Einbau von Treibern bieten
- Vollduplexmodus zur fehlerfreieren Übertragung von Klängen

Neben der Soundkarte in den Kopfhörern oder der Soundkarte im Gaming PC, die übrigens denselben eben erwähnten Kaufkriterien unterliegt, haben **folgende technische Ausstattungsmerkmale eine große Bedeutung bei Bluetoothkopfhörern**:

- **Betriebszeit**
- Akkuladezeit
- Qualität der Verbindungstechnologien

Nur allzu naheliegend ist die Wichtigkeit der Betriebszeit, da Gaming-Sessions durchaus mehrere Stunden dauern können. Glücklicherweise lässt sich auf Windows der Akkustand der verbundenen Geräte mittlerweile einsehen. Wenn der Akku schließlich aufgebraucht ist, ist das nächste Kriterium eine **maximal kurze Akkuladezeit, damit bis zur nächsten Session nicht allzu lange gewartet werden muss**. Zu guter Letzt macht die Qualität der Verbindungstechnologien die Qualität der Soundübertragung aus.

Mit Bluetooth 5.0 werden Reichweiten von bis zu 40 Metern bei Datenraten von bis zu 2 Mbit/s erzielt. Sollte zusätzlich NFC vorhanden sein, ist dies ein weiterer Vorteil. Denn NFC ist die **Near Field Communication, die die anfängliche Verbindung beider Bluetooth-Geräte vereinfacht**: Einfach aneinander halten und schon sind die Geräte verbunden!

### **Sonstiger Aspekt: Der Komfort**

Hinsichtlich des Komforts ist beim für Gamer wichtigsten Aspekt sogar über die Bewegungsfreiheit hinaus durch die Hersteller vorgesorgt: Hochwertige Materialien und brillenfreundliche Modelle zeichnen die Testsieger aus.

Wer lange Kopfhörer auf dem Kopf hat und sich dabei für ein hochwertiges Modell entschieden hat, wird es zu schätzen wissen: Während günstige Modelle häufig mit der Brille kollidieren oder aber wunde Stellen hinterlassen, da sich das Material schnell abnutzt, ist dies bei Modellen mit Qualität anders.

So **schmiegt sich hochwertiges und echtes Leder an die Ohren an und wirkt obendrein** schweißabweisend. In einem Vergleich einzelner Modelle zeigen sich sogar solche, die speziell an Brillenträger angepasst sind. Ebenfalls auf den Komfort Einfluss nehmend: Die Wahrnehmung der Geräusche von außen. Grundsätzlich sind **geschlossene Kopfhörer die bessere Entscheidung**, da sie von der Außenwelt klanglich abkapseln. Des Weiteren fühlen sich Personen im Umfeld nicht durch nach außen dringende Klänge belästigt, falls ein Einsatz in der Öffentlichkeit zur Debatte stehen sollte.

**schieb.de** News von Jörg Schieb. https://www.schieb.de

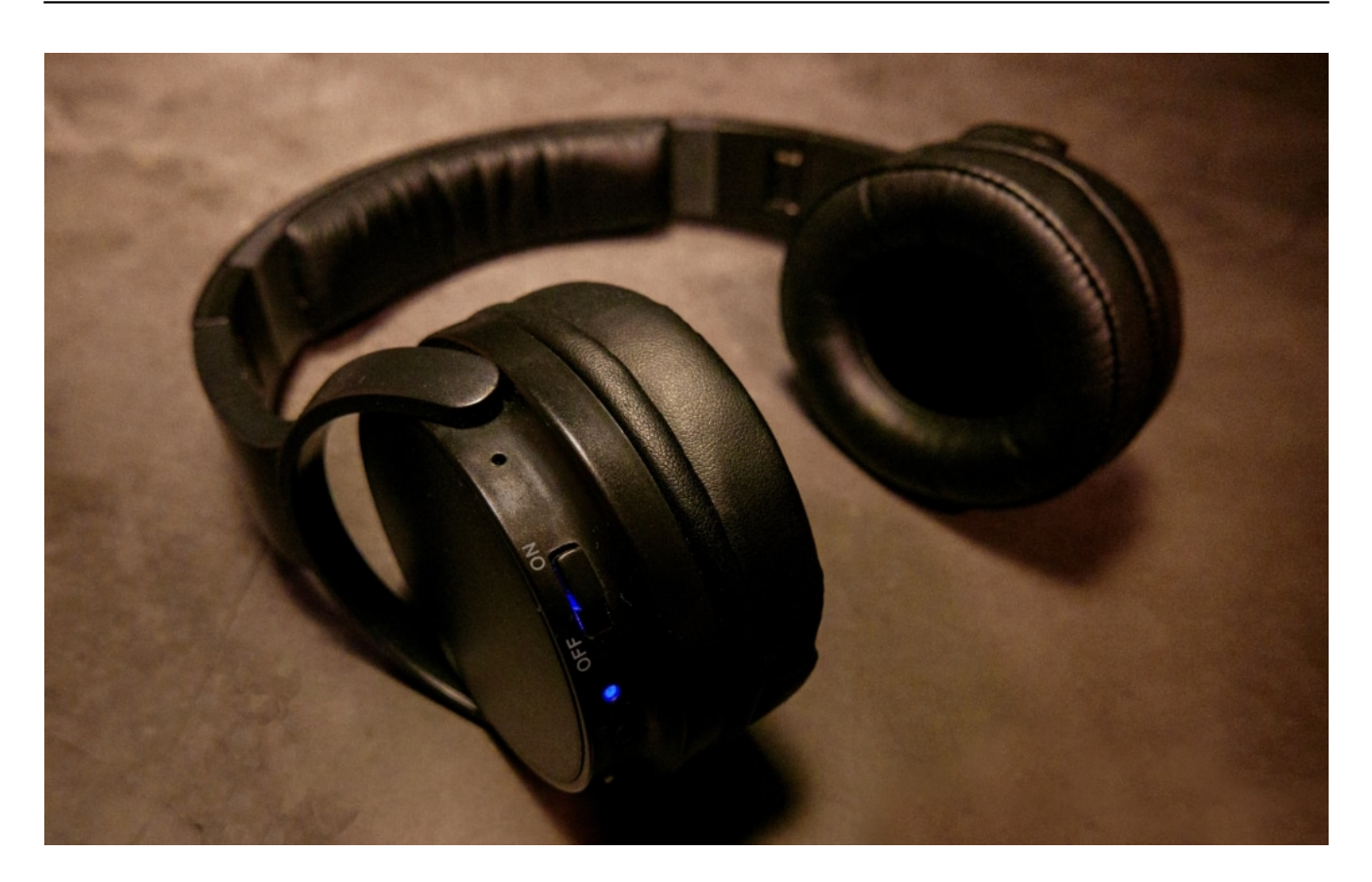

### **Hier punkten abelgebundene Kopfhörer**

Es ist die **Klangqualität, die ein klarer Fürsprecher der kabelgebundenen Kopfhörer ist**. Der Grund, weswegen die Qualität bei Bluetooth geringer ausfällt, ist der folgende: Um Datenmengen über Funk zu versenden, müssen diese zunächst komprimiert, sozusagen verkleinert, werden. Kommt diese komprimierte Datenmenge bei dem anderen Gerät an, muss sie zunächst wieder dekomprimiert werden.

Im Zuge dieses Durchgangs büßen die Daten an Qualität ein. Nun hat sich das Bluetooth zweifelsohne weiterentwickelt, sodass dieser Aspekt immer weniger zum Tragen kommt. Dennoch sind klare Unterschiede vorhanden. Minimiert werden kann die Klangminderung durch Bluetoothkopfhörer, die die sogenannte **A2DP-Technik** unterstützen. Diese ist den hohen Anforderungen der Musikübertragung über Funk angepasst, indem sie mit dem aptX-Codex eine **fortgeschrittene Technologie bei der Übertragung von Audio-Daten** bietet.

Kabel jedoch leiten die Daten unverändert über die enthaltenen Leiter, sodass eine ansprechende Audioqualität das Resultat ist. Klar ist jedoch, dass **bei Störungen des Öfteren rauschende Geräusche** auftreten. Dies ist **bei Bluetooth nicht der Fall**. Denn Signale sind entweder da oder nicht.

#### **Fazit: Es kommt – wie immer – auf die Qualität des Produkts an!**

Das Problem ist letzten Endes nicht, dass die Bluetoothkopfhörer ihrer Verbindungstechnologie

wegen eine geringere Qualität mit sich bringen. Vielmehr erweist es sich als Hindernis beim Kauf, dass Personen nur dürftig informiert sind. Bereits die Tatsache, dass Bluetooth kabellos ist und daraus ein höherer Komfort beim Spielen resultiert, blendet beim Kauf über die vielen anderen wichtigen Kriterien hinweg.

Dementsprechend sollte es stets im Vordergrund stehen, auf die Akkulade- und die Betriebszeit sowie die integrierte Soundkarte zu achten. Auch der vorhandene Frequenzbereich darf nicht vernachlässigt werden. Kauft man hier gut ein, dann bieten Bluetoothkopfhörer klanglich alles, was das Zockerherz begehrt.

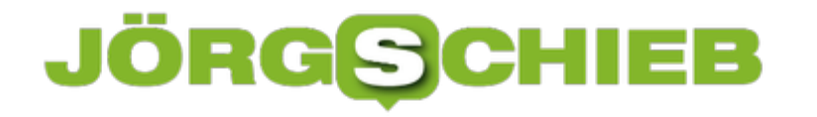

### **Wie schnell muss mein Internet sein?**

Ab ins Internet. Aber wie schnell ist das? Wichtig, das zu wissen. Denn zum einen möchte man doch wissen, ob der DSL-Provider das versprochene Tempo liefert - zum anderen, ob die zur Verfügung gestellte Bandbreite für alle Aufgaben ausreicht.

Wie schnell eine Internetverbindung ist, bestimmt die sogenannte **Bandbreite.** Sie wird in Mbit pro Sekunde angegeben. Die geeignete Geschwindigkeit der DSL-Verbindung hängt stark davon ab, was man mit seiner DSL-Leitung machen will.

Liest man lediglich Online-Magazine und schreibt E-Mails, muss das Verbindungstempo nicht besonders hich sein. Spielt man jedoch regelmäßig Videospiele mit seinen Freunden oder schaut Videos/Streams in hoher Auflösung, lohnt es sich schon, in eine Internetverbindung mit hoher Bandbreite zu investieren.

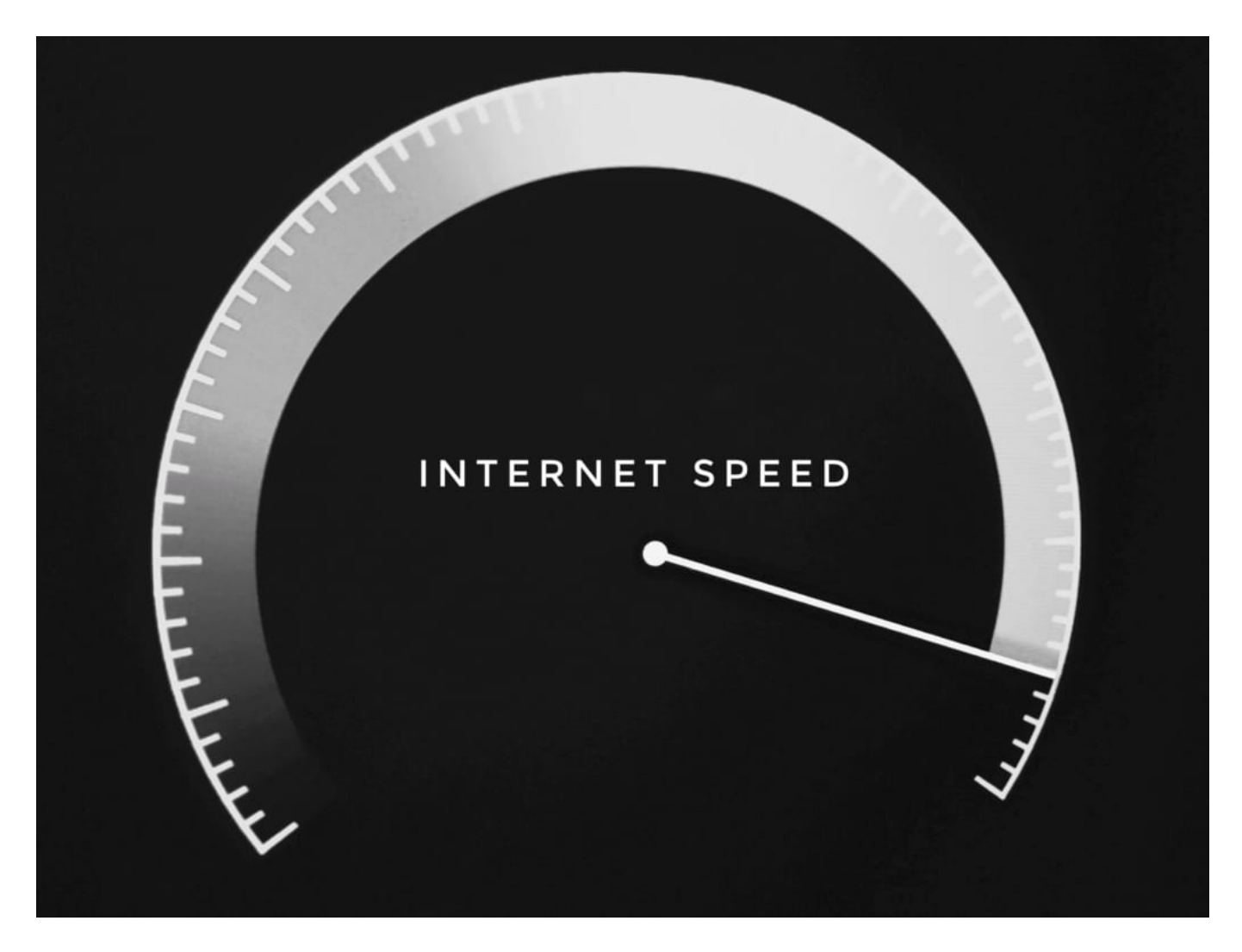

#### **Das braucht man heute mindestens**

Zum Surfen im Netz genügt es zum Beispiel, eine Leitung mit sechs Mbit pro Sekunde zur Verfügung zu haben. Der gleiche Wert ist auch nötig, um Musik und Videoinhalte in HD-Qualität zu streamen.

Höher sollte die Geschwindigkeit des Internets sein, wenn es um das Telefonieren übers Netz und das Zocken von Videospielen geht.

Für die so genannte VoIP-Telefonie ("Voice over IP") ist eine Geschwindigkeit von mindestens 16 Mbit pro Sekunde nötig. Ebenso viel sollte es beim Spielen mit Konsolen wie der Xbox One oder der PlayStation 4 sein. Auch Videostreams in vierfacher HD-Qualität verlangen eine solche Netzgeschwindigkeit.

Ein echter Bandbreiten-Fresser ist das Spielen von Videogames im Mehrspielermodus. Dafür nämlich muss eine Leitung von mindestens 100 Mbit pro Sekunde zur Verfügung stehen, um eine ruckelfreie Wiedergabe zu gewährleisten. An diesen Angaben kann man sich orientieren, wenn man sich auf die Suche nach dem passenden DSL-Tarif macht. Allerdings gilt es zu bedenken, dass die Netzgeschwindigkeiten, die die Anbieter angeben, in der Realität selten erreicht werden.

#### **Angebote der Provider sorgfältig vergleichen**

Angesichts der großen Menge an Internet-Providern ist es nicht verwunderlich, dass sie sich einen dauernden Wettstreit um die Gunst der Kunden liefern. Daher versuchen sie stets, sich mit ihren Leistungen zu über- und mit ihren Tarifen zu unterbieten.

Stellt man fest, dass es einen Anbieter gibt, der einen deutlich besseren Tarif als den eigenen im Portfolio hat, dann sollte man seinen Vertrag kündigen. Um dies rechtzeitig zu tun, sollte man seine Vertragslaufzeit und die Kündigungsfrist kennen.

Steht das Ende der Laufzeit kurz bevor, dann kann man ein Kündigungsschreiben aufsetzen. In diesem müssen der eigene Name, die Adresse und die Kunden- bzw. die Vertragsnummer aufgeführt sein. Wichtig ist auch die Angabe des Datums, zu dem der Vertrag gekündigt wird, und eine Bitte um eine Bestätigung der Kündigung.

Man kann aber auch den Internetvertrag bei Volders beenden.

Das ist ein Dienstleister, der bei der Erstellung des Kündigungsschreibens behilflich ist. Man muss einfach seinen Internet-Dienstleister angeben und ein Formular mit den relevanten Informationen ausfüllen, und schon steht das Schreiben zu Verfügung. Es kann auch gleich online unterschrieben und verschickt werden. Einfacher kann man seinen Internetvertrag nicht kündigen.

#### **Gründe für die Kündigung angeben**

Um seinen Internetvertrag zu kündigen, ist es wichtig, dass im Kündigungsschreiben die Kündigungsgründe angegeben werden. Ein potentieller Kündigungsgrund wäre, wenn die vertraglich zugesicherte Geschwindigkeit nicht dauerhaft erreicht wird oder es regelmäßig zu

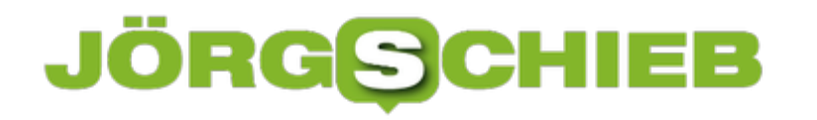

Störungen kommt. In solchen Fällen wurde die zugesicherte Leistung nämlich nicht erbracht.

Kunden haben daher die Option, von ihrem DSL-Vertrag zurückzutreten. Allerdings ist das erst dann möglich, wenn eine Nachbesserung angefragt wurde und die Probleme dennoch weiterhin bestehen. Eine Kündigung ist auch aus diversen wichtigen Gründen zulässig. Ein wichtiger Grund würde beispielsweise dann vorliegen, wenn die AGBs geändert wurden. Bei einer plötzlichen Preiserhöhung zu kündigen, wäre also durchaus legitim.

Eine außerordentliche Kündigung ist zudem auch im Zuge des Sonderkündigungsrechts möglich. Seit dem 10. Mai 2012 wurden die Rechte der Verbraucher gestärkt. Der DSL-Anbieter kann seitdem auch nach einem Umzug gekündigt werden. Voraussetzung dafür ist, dass der Anbieter die Leistungen des bisherigen Vertrags nicht erbringen kann oder erbringen möchte. In solchen Fällen hat der Verbraucher eine Kündigungsfrist von 3 Monaten.

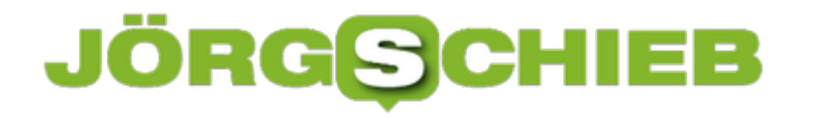

### **Testabo von Apple Arcade und die Kündigung**

Anbeiter sind gerne bereit, für einen neuen Dienst einen Testzugang bereits zu stellen. Der kostet dann nichts - erstmal. Denn im mehr oder minder Kleingedruckten steht dann oft, dass sich das Abo automatisch verlängert, wenn der Monat abgelaufen ist. Nur: Wo können Sie das kündigen unter iOS? Die Antwort finden Sie hier.

Apple Arcade ist eines der Beispiele, wo Sie einen kostenlosen Testmonat nutzen können. Während dieses Monats können Sie alle Apps des Spiele-Dienstes kostenlos herunterladen. Nach diesem Monat müssen sei kündigen, damit sich das Abo nicht automatisch verlängert. Starten Sie den App Store auf Ihrem iOS-Gerät, und tippen Sie auf Ihr Kontobild.

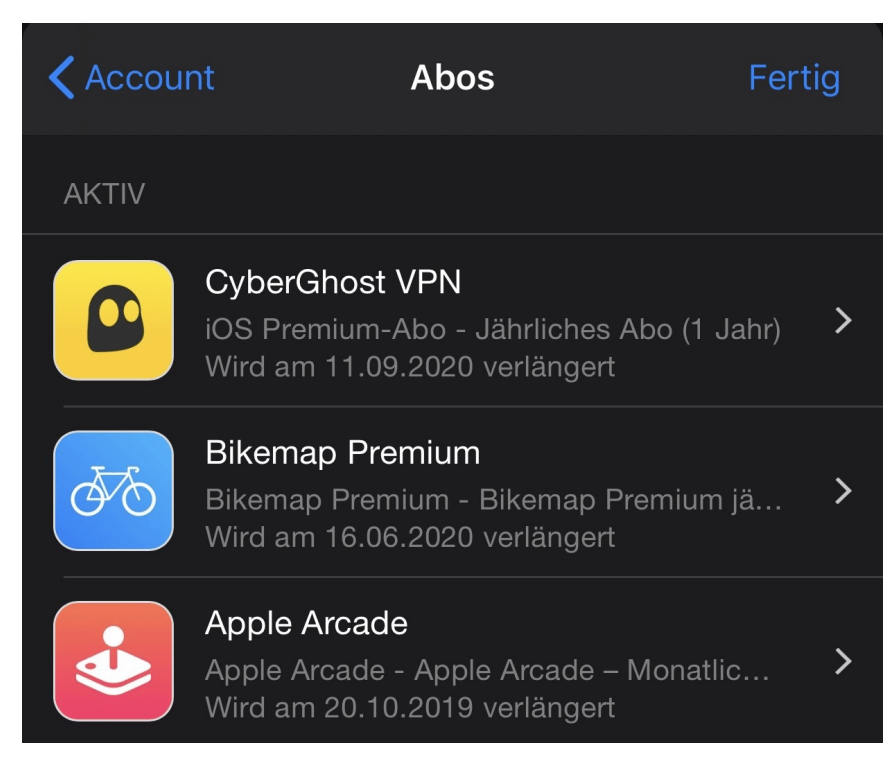

Tippen Sie nun auf **Abonnements**. iOS zeigt Ihnen alle abonnements, die Sie über den App Store abgeschlossen haben. Tippen Sie das entsprechende Abo an, dann können Sie durch **Abonnement kündigen** zum nächst möglichen Zeitpunkt kündigen.

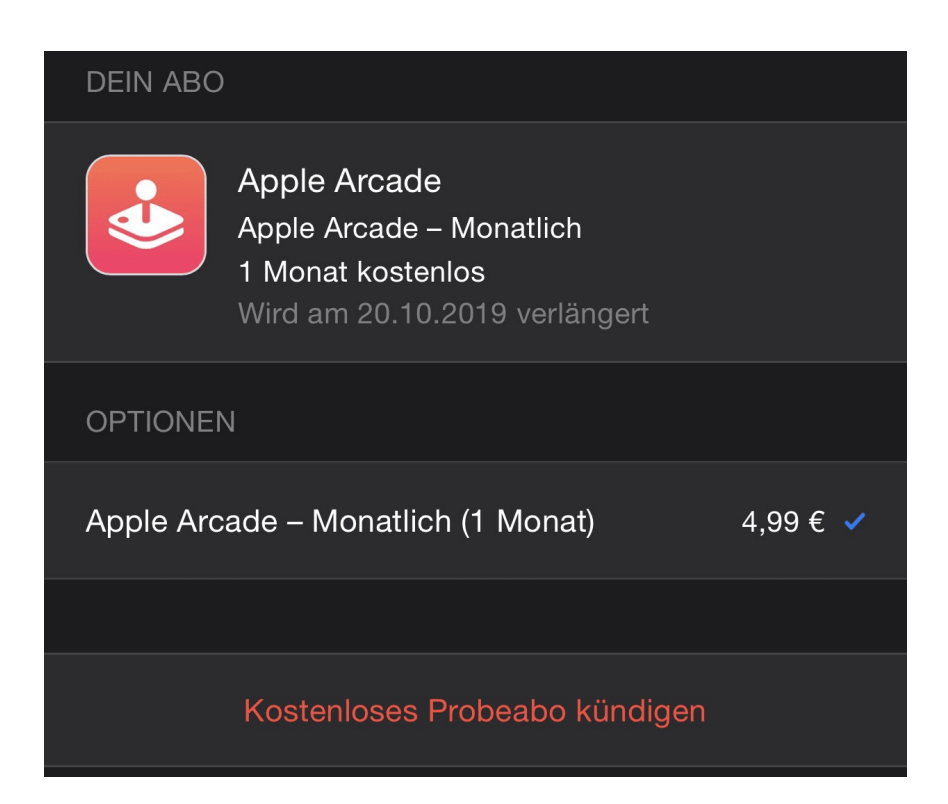

Sie sollten allerdings genau überlegen,wasvor der Kündigung gegebenenfalls noch nötig ist: Eine App nicht mehr nutzen zu können ist die eien Geschichte. Teilweise gehören dazu aber auch Dateien, die Sie mit dem Programm erzeugt haben. Diese sind dann gegebenenfalls nicht mehr nutzbar. Sichern Sie sie voher!

Die möglichen Kündigungstermine sind natürlich abhängig von dem Vertrag, den Sie mit dem Anbieter geschlossen haben.

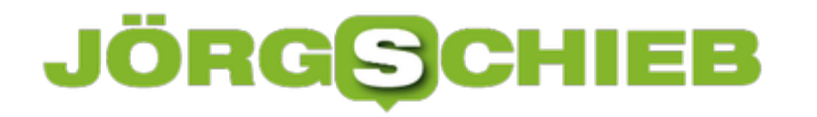

### **Erstellen eines Kinderkontos unter iOS**

Die Frage ist nicht, ob Ihr Kind ein Smartphone bekommt, sondern nur wann. Und dann stehen Sie bei iOS vor der Situation, dass Sie nicht Ihre Apple ID verwenden wollen. Viel zu viele Dinge hängen an der Apple ID, die sie nicht teilen wollen: Bilder, Einkäufe, der Schlüsselbund und vieles mehr. Apple erlaubt aber erst ab einem Alter von 13 Jahren das Anlegen einer eigenen Apple ID. Die Lösung: Die Anlage des Kinderkontos über das Konto eines Elternteils.

Die Idee dahinter ist, dass das Kind auch gleichzeitig in die Familie aufgenommen werden soll. Und genau dort finden Sie auch die Möglichkeit des Anlegens des Kinderkontos. Klicken Sie in den Einstellungen des iOS-Geräts oben auf Ihr Kontobild, dann auf **Familienfreigabe**.

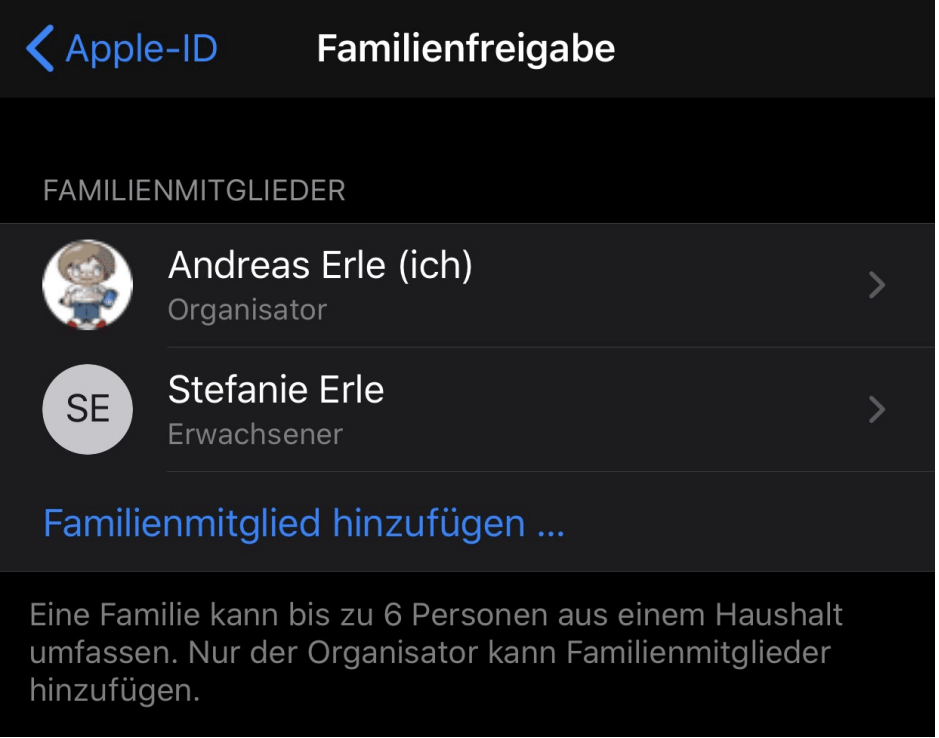

Unter **Familienmitglied hinzufügen** > **Account für Kind erstellen** können Sie dann die benötigten Informationen eingeben. Der einzige Unterschied zur Anlage über die Apple-Seite (die für ein Kind nicht funktioniert): Sie müssen automatisch eine E-Mail-Adresse @icloud.com anlegen, eine eigene E-Mail-Adresse als Apple-ID funktioniert nicht.

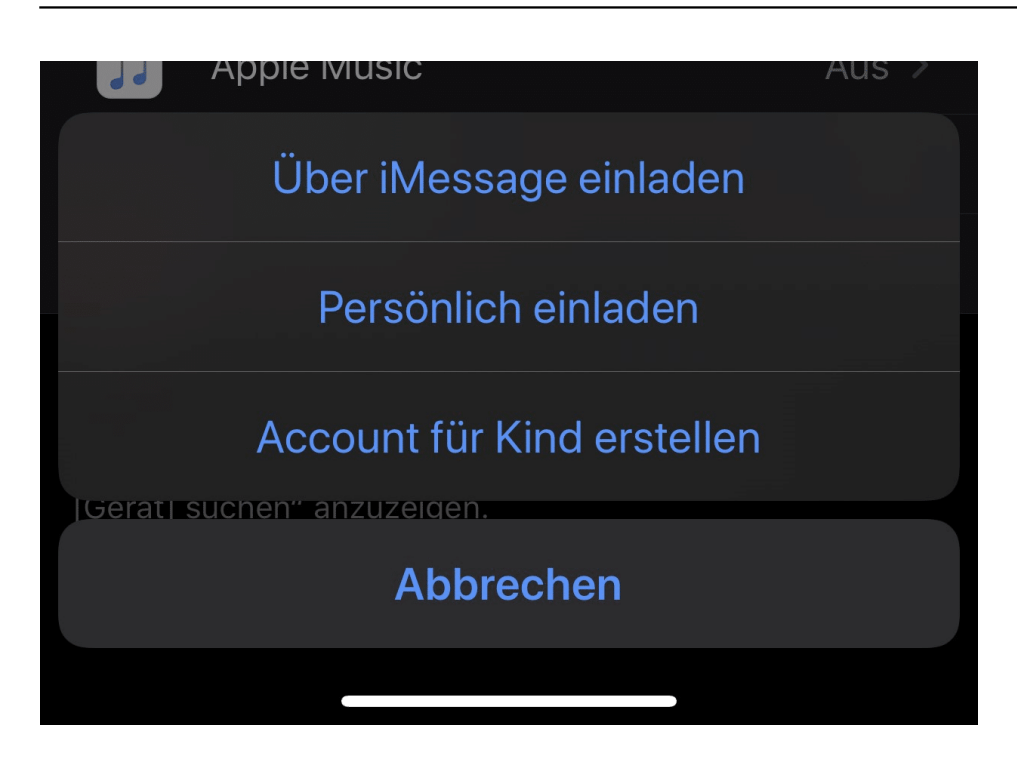

Die Anlage des Kinderkontos müssen Sie dann einmal über Ihr Erwachsenenkonto bestätigen. Sobald das erfolgt ist, kann das Kinderkonto auf dem Telefon verwendet werden. Alle Einkäufe, die bereits von der Haupt-ID des Kontos getätigt wurden, stehen zur Verfügung. Bei neuen Kaufanfragen bekommen Sie als Familien-Verwalter eine E-Mail, um den Kauf freizugeben.

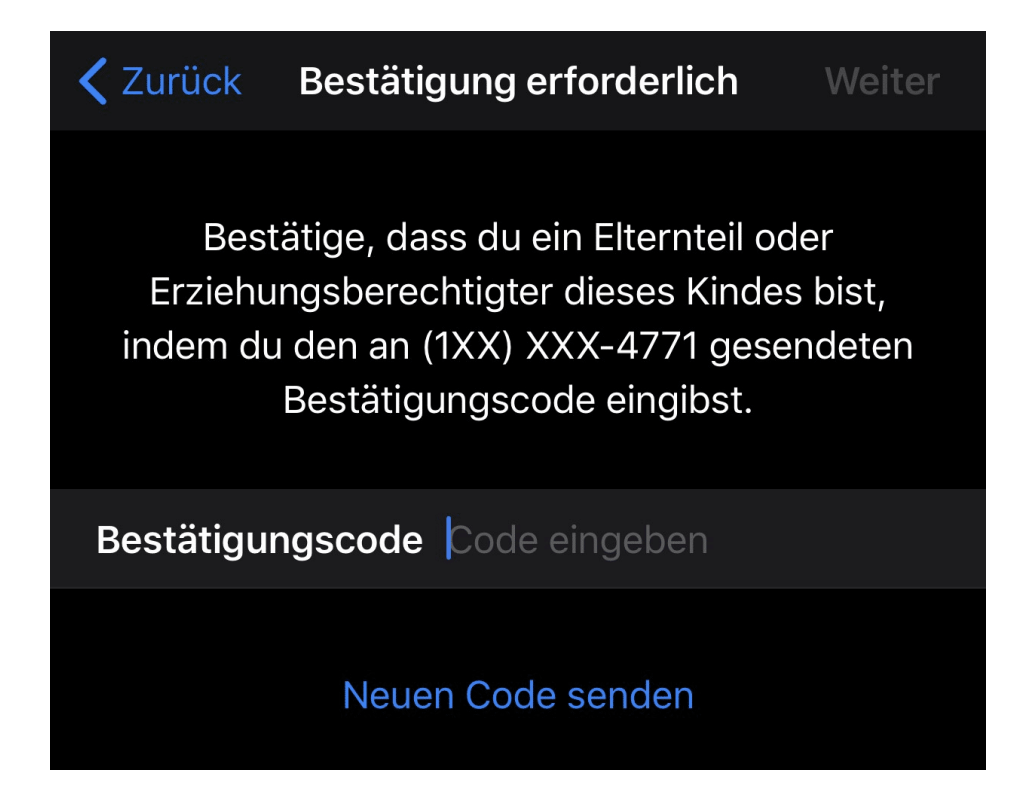

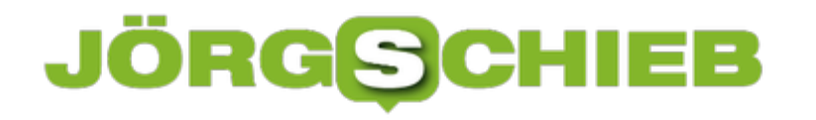

### **Weg mit der Verschlüsselung?**

Nach dem Attentat in Halle fordert Bundesinnenminister Seehofer die Verschlüsselung in Messengern wie WhatsApp aufzuweichen – damit Behörden mitlesen können. Anbieter wie Facebook und Co. sollen die Nachrichten für Polizei und andere Behörden entschlüsseln. Nicht das erste Mal, dass Horst Seehofer das fordert. Aber nutzt oder schadet das mehr?

Wenn ich auf meinem handelsüblichen mittelalten Smartphone chatte, wie verschlüsselt und geheim läuft das im Moment eigentlich ab?

Es geht heute vollautomatisch und im Hintergrund. Es gibt eine Ende-zu-Ende-Verschlüsselung, dabei tauschen die beiden Smartphones, die sich miteinander unterhalten, eigene geheime Schlüssel aus, ganz automatisch. Die Nachricht wird direkt im versendenden Smartphone verschlüsselt und im Empfänger-Handy wieder entschlüsselt.

Nicht etwa auf Servern in Rechenzentren. Dadurch ist sichergestellt, dass niemand die Kommunikation mitlesen kann, selbst der Betreiber der Messenger nicht. WhatsApp macht das heute automatisch, auch Signal, Threema und Telegram. Facebook Messenger nur bedingt.

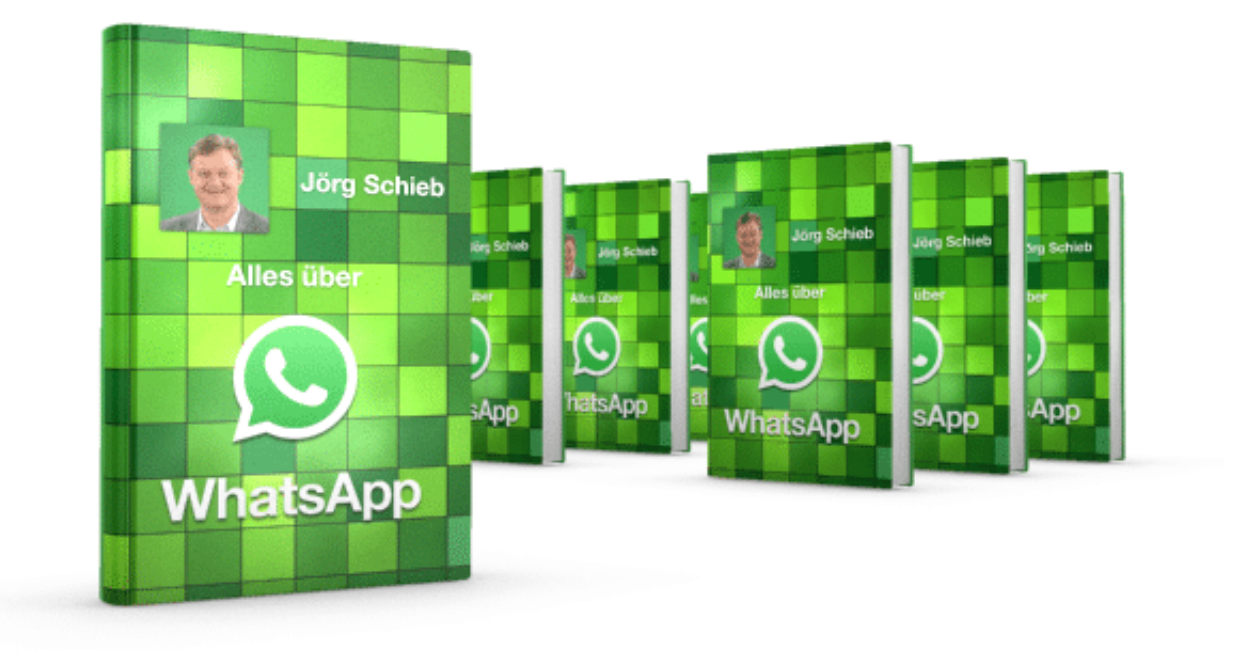

#### **Behörden wollen mitlesen können**

Aber auch Kriminelle nutzen heute immer häufiger Kurznachrichtendienste. Das ist der Grund, weshalb Horst Seehofer fordert, die Verschlüsselung für Behörden zu öffnen. Was genau erhofft er sich davon?

Natürlich wüssten Behörden gerne: Wer unterhält sich mit wem, welche Treffpunkte werden vereinbart, welche Aktionen sind geplant.

Die Behörden können Facebook nicht mal anweisen, irgend etwas herauszugeben. Das stellt die Behörden natürlich vor schwierige Herausforderungen. Die Fahndung wird erschwert. Will eine Behörde mitlesen, muss sie entweder aufwändig einen so genannten Trojaner aufbringen, also eine Schadsoftware von außen, oder die Geräte beschlagnahmen und auslesen. Das ist der einzige Weg, an die Kommunikation zu kommen.

Die Tatsache übrigens, dass sogar die USA nach einer Hintertür schreien, bedeutet, dass die Geheimdienste die aktuelle Verschlüsselung nicht knacken können.

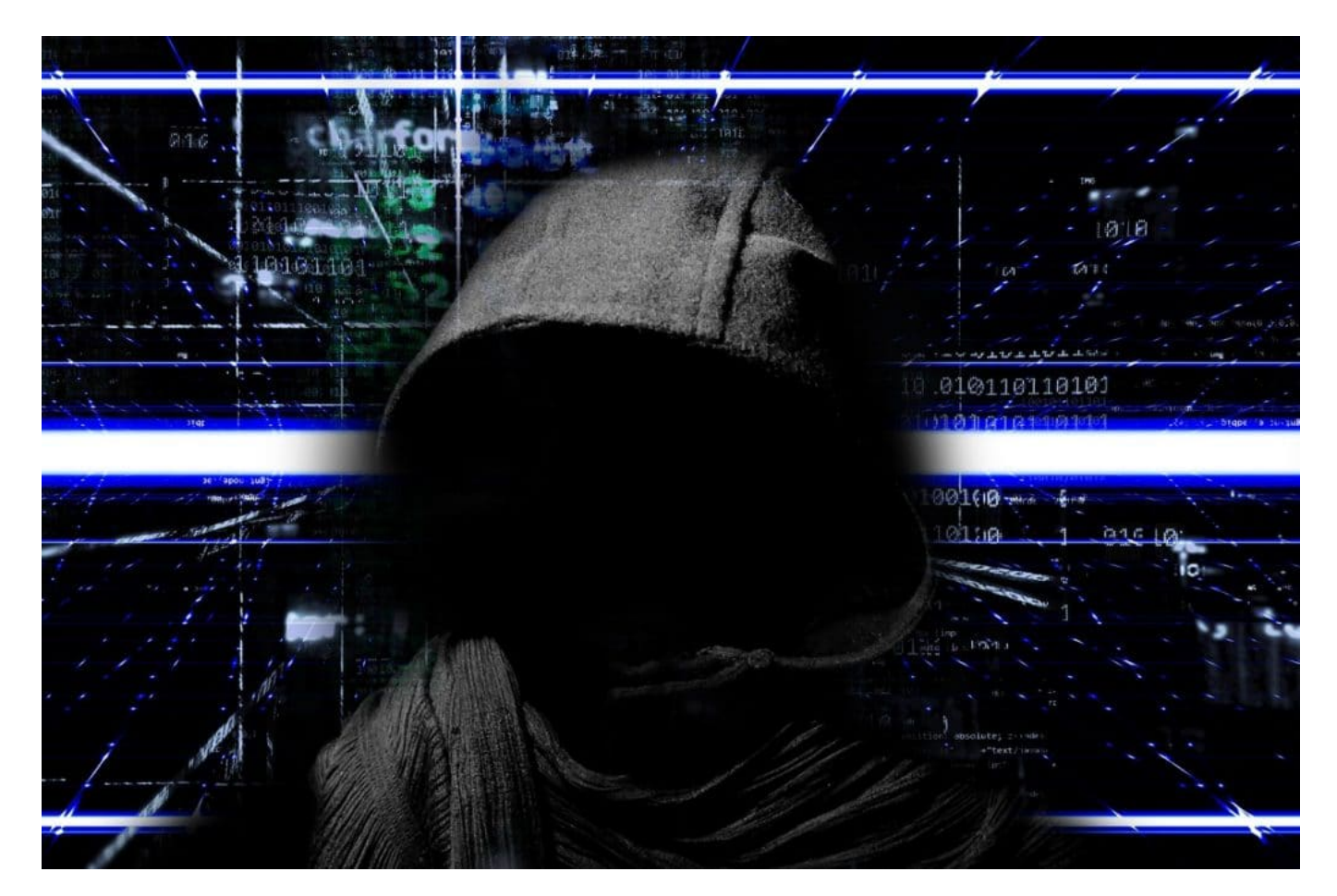

Deshalb fordert auch Horst Seehofer: Lasst uns mitlesen.

#### **Wie Kriminellen auf die Schliche kommen?**

Klingt in dem Fall aber doch auch nach einer extrem sinnvollen Hintertüre, damit Polizei und Co. im Zweifel mitlesen können, etwa bei Terroristen oder bei Kindesmissbrauch.

Natürlich: Das würde natürlich jeder unterstützen wollen. Aber darum geht es den Regierungen nicht. Sie wollen generell die Möglichkeit haben, die verschlüsselte Kommunikation bei Bedarf abhören zu können. Heißt es fängt mit so einer sinnvollen Nutzung der Hintertüren gegen schlimmste Formen von Kriminalität an, ist danach aber nur schwer kontrollierbar, wie es weiter genutzt wird.

### **Eine Hintertür nur für die Guten gibt es nicht**

Das Problem ist aber – und da sind sich alle Experten einig: Eine Hintertür, nur für die Guten gibt es nicht. Wenn es eine Hintertür gäbe, damit sich eine Behörde im Zweifel bei Facebook einklinken und die Kommunikation abhören könnte, dann würde diese Hintertür unter Garantie auch von anderen genutzt

Und sollten tatsächlich Hintertüren eingebaut werden, würden alle, die es wirklich betrifft – Terroristen etwa – Programme nutzen, die keine Hintertür haben. Die wird es immer geben.

Solche Schwachstellen bleiben sehr selten dauerhaft verborgen, und dann können eben wieder Geheimdienste, Kriminelle, etc mitlesen – weil es Sicherheitslecks gibt. Aus diesem Grund muss diese Idee abgelehnt werden.

Warum sollten einige ihre Nachrichten verschlüsseln dürfen, andere nicht?

ironischerweise sind die USA schuld, dass wir dieses Sicherheitsbedürfnis haben: Weil die NSA überall ihre Nase reinsteckt und alles dreist mitliest, wollen die Menschen lieber ihre Kommunikation verschlüsseln. Unbescholtene Bürger sollten nicht bespitzelt werden dürfen – und ein Recht auf unbeobachtete Kommunikation haben. Das ist natürlich in Unrechtsstaaten besonders wichtig

Es gibt zwar kein internationales Recht auf Verschlüsselung von Kommunikation – doch im Grunde sollte es genau das geben.

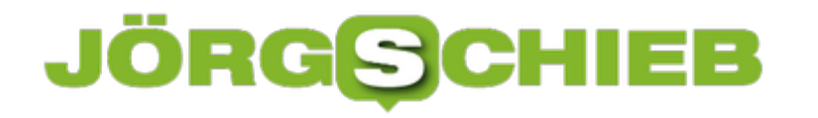

### **Wie geht's weiter mit Wikipedia?**

Wikipedia ist eine Institution: Die meisten von uns nutzen das Online-Nachschlagewerk regelmäßig - viele auch intensiv. Das nachschlagbare Wissen ist meist top-aktuell und gut recherchiert. Allerdings gibt es auch Kritik. Manche machen sich Sorgen um die Qualität, andere über die Ausgewogenheit der Themen.

Eine Welt ohne Wikipedia? Schwer vorstellbar...

Wikipedia ist zweifellos die mit Abstand beste und eine der seriösesten Informationsquellen im Netz. Über 80% der Deutschen nutzen Wikipedia regelmäßig. Ansehen, Glaubwürdigkeit und Vertrauen sind extrem hoch.

Aus gutem Grund, denn Wikipedia ist nicht kommerziell korrumpiert, so wie nahezu alle anderen Angebote - insbesondere die sogenannten Sozialen Netzwerke. Wikipedia lebt von Spenden. Die werden vor allem für die Infrastruktur genutzt. Autoren, Redakteure und Administrative machen ihren Job ehrenamtlich - was Respekt verdient.

Mein TIpp: Spendet doch auch mal. Wer Wikipedia regelmäßig nutzt und es schätzt, sollte auch angemessen spenden.

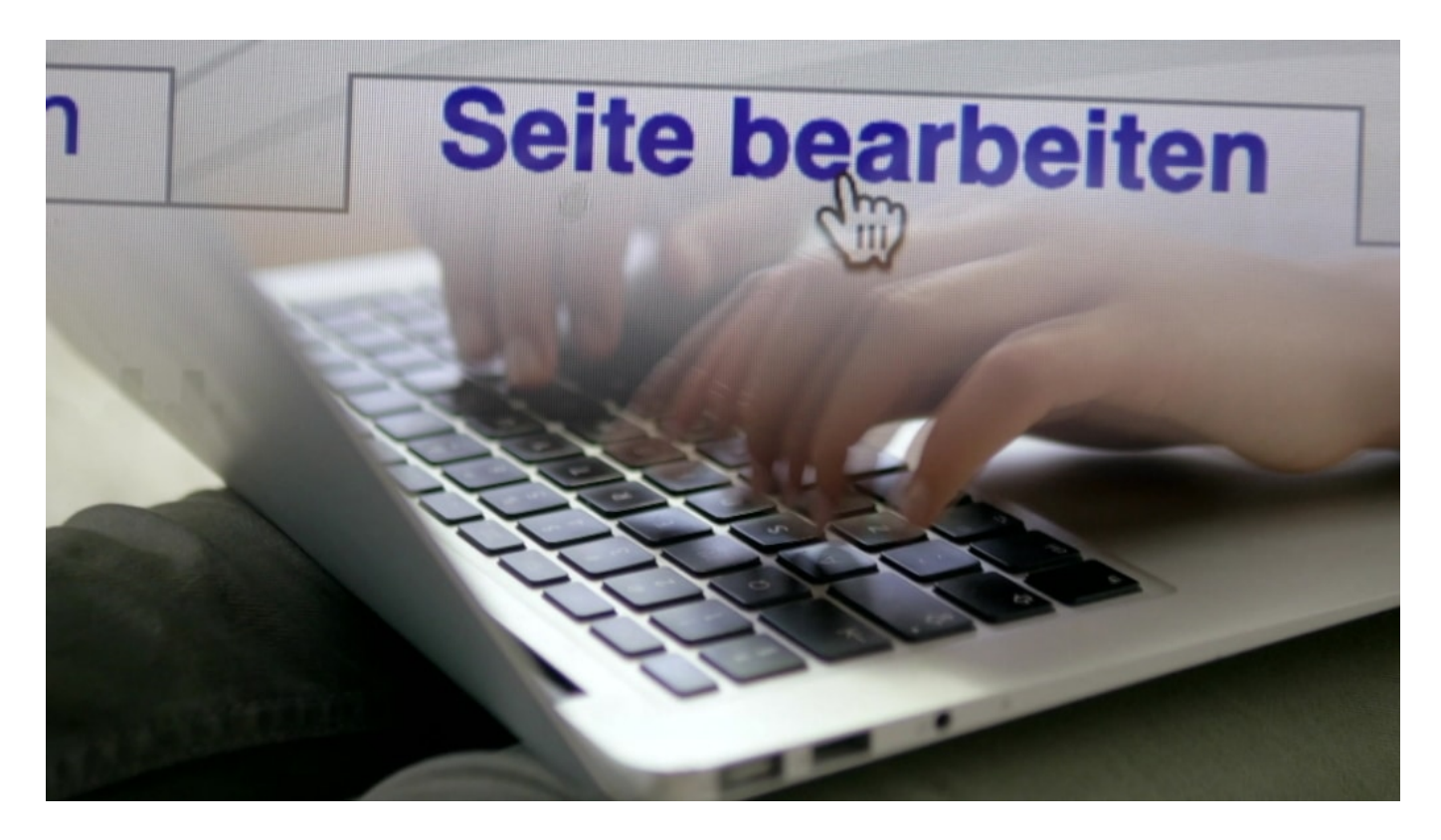

#### **Mehr Mitmachende wären wünschenswert**

Aber auch Wikipedia hat gewisse Probleme. 18 Jahre nach Idee und Entstehung (gegründet wurde Wikipedia von *Jimmy Wales*) zeichnen sich überdeutlich Schwierigkeiten ab. Vor allem

durch den Mitgliederschwund: Immer weniger Menschen machen aktiv mit, obwohl die Zahl der Artikel steigt. Dadurch entstehen zwangsweise Qualitätsprobleme.

Beispiel: Wenn PR-Agenturen in Wikipedia etwas schönen, fällt das oft nicht auf - oder viel zu spät. Es fehlt an Manpower, um schnell zu reagieren. Updates zu liefern. 5.000 Artikel im deutschsprachigen Wikipedia sind als "veraltet" markiert. Manche finden: Egal. Aber ist es das?

Mitmachen kann bei Wikipedia grundsätzlich jeder. Jeder kann Texte erstellen oder bearbeiten oder Themen vorschlagen. Wesentlich sind seriöse Quellen, die als Beleg für Standpunkte oder Fakten dienen. Oft wird über Aspekte oder Relevanz intern diskutiert. Wikipedia lebt also - und jeder kann nachschauen, wie diese Diskussionen aussehen und auch die Versionsgeschichte jedes einzelnen Artikels anschauen.

#### **Frauenanteil vergleichsweise niedrig**

Kritiker sagen: Der Frauenanteil ist nicht zeitgemäß. Lediglich 9 bis 15 Prozent der aktiven Wikipedianer sind Frauen (je nach Quelle). Wie viele es genau sind, lässt sich allerdings gar nicht sagen, da bei der Registrierung keine zwingenden Angaben zum Geschlecht gemacht werden müssen - und überprüft wird das auch nicht. Wikipedianer berichten allerdings von einem höheren Frauanteil, vor allem bei Aktionen und Veranstaltungen.

Doch der Blick auf Frauenquoten wird schärfer - und deshalb schauen auch bei Wikipedia mehr Menschen hin. Es ist Wikipedia meiner Ansicht nach durchaus anzumerken, dass vergleichsweise weniger Frauen mitmachen. Praktisch jedes Technik-Thema kommt im Nachschlagewerk vor, viele andere ("weiche") Themen aber oft nicht.

Frauen müssten sich also aktiver beteiligen. Sich auch die Mühe machen, aktiv zu werden und

**schieb.de** News von Jörg Schieb. https://www.schieb.de

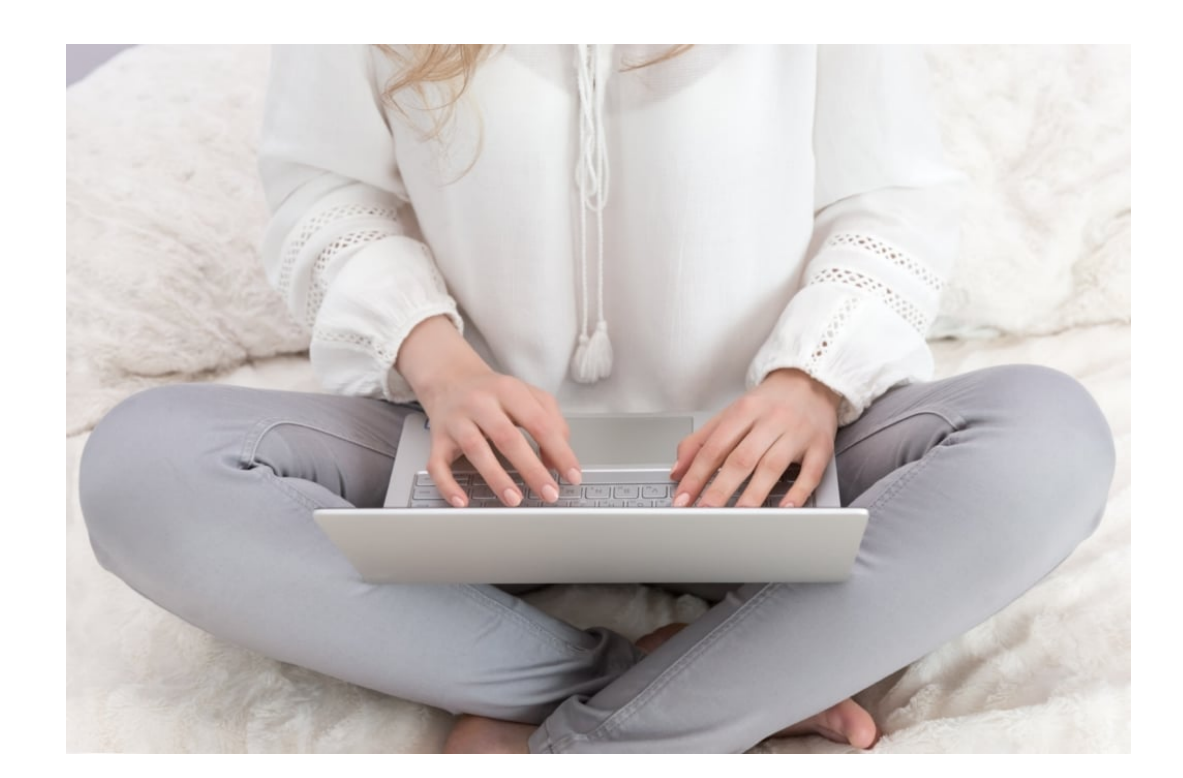

Artikel zu schreiben.

Aktionsgruppen wie Wiki Women in Red versuchen das (bereits seit ein paar Jahren): Sie wollen mehr "weibliche Themen" im Nachschlagewerk sehen und dort unterbringen. Allerdings ist das nicht immer ganz einfach.

#### **Anerkennung für die Leistung**

Aber warum mitmachen bei Wikipedia? Bei einer guten Sache dabei zu sein ist zweifellos ein gutes Argument. Allerdings ist der Wettbewerb groß.

Als Wikipedia erfunden wurde, gab es noch keine Sozialen Netzwerke. Heute herrscht auch bei Wikipedia selbst intern häufiger ein harscher Ton - wie bei Facebook, Twitter und Co. so häufig. Dort bekommen Autoren aber wenigstens Likes und Anerkennung. Bei Wikipedia nicht. Der Schwund an Mitmachern ist also leicht zu erklären.

Wikipedia ist ein so tolles Projekt - man kann nur hoffen, dass die Probleme in den Griff zu bekommen sind. Dazu braucht es allerdings dringend Reformen: Eine modernere Benutzeroberfläche, auch eine einfachere Regiezentrale (damit mehr mitmachen können). Vor allem eine bessere Diskussionskultur. Mehr Anerkennung für alle. Weniger Hierarchiestufen.

https://vimeo.com/367252126 Ausführliches Interview mit Wikipedianer Raimond Spekking

### **Wikipedia in Turbulenzen**

Wir alle kennen Wikipedia – wir Journalisten ganz besonders. Wir nutzen es ständig, verlassen uns auf die Artikel, nutzen das Angebot nur zu gerne. Aber kaum einer macht sich Gedanken darüber, wie Wikipedia eigentlich arbeitet – und wer die Artikel schreibt. Es ist eine Tatsache: Wikipedia steckt eindeutig in der Krise. Veraltete Artikel, zu wenige Autoren, Unterwanderung durch PR – und Gender-Probleme.

Wikipedia gibt es jetzt seit 18 Jahren – und darf wohl als Erfolgsmodell gelten. Wikipedia ist einer der besten Gründe fürs Internet. Doch seit einer Weile kriselt es.

Die Grundidee war gut: Wikipedia setzt auf die Schwarmintelligenz. Weil so viele Menschen mitmachen bei Wikipedia, gibt es zu jedem Thema Experten. Und alle kontrollieren und redigieren sich gegenseitig. Zumindest in der Theorie. Mittlerweile haben sich aber diverse Hierarchiestufen entwickelt. Die einen dürfen nur schreiben, die anderen auch sichten, die nächsten entscheiden und Mitarbeiter sperren...

Das führt zu vielen Querelen. Es gibt sogar so genannte "Edit Wars" im Hintergrund: Streitereien um Details, die teilweise ausufern. Bis einer aufgibt. Die Motivation sinkt erkennbar. Es machen weniger Leute mit. Es gibt weniger Artikel und viele sind veraltet. Dabei ist das eine der Stärken von Wikipedia: Jede Erkenntnis kann theoretisch sofort im Lexikon stehen.

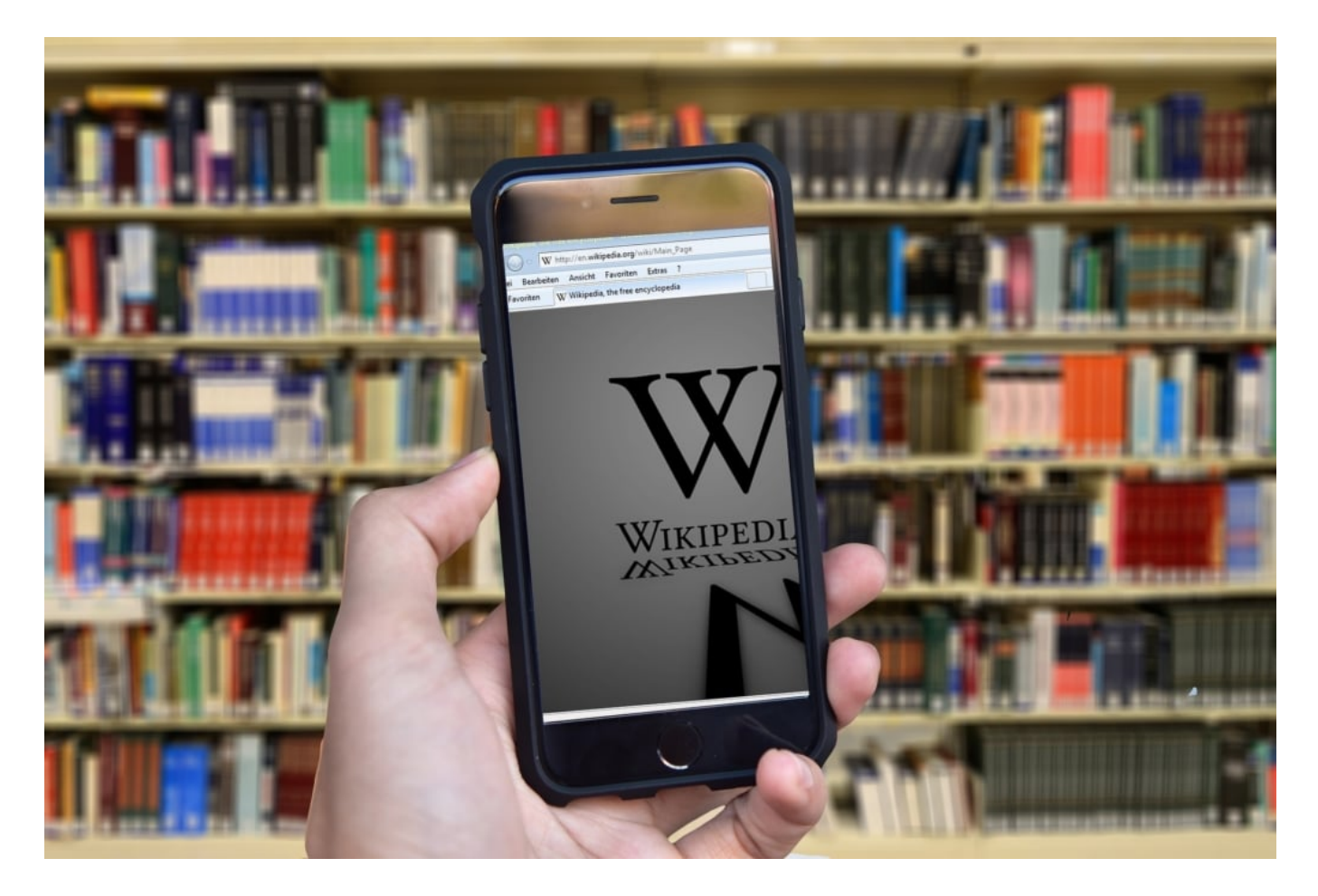

### **JÖRGE CHIEB**

#### **Zahl der Mitarbeiter\*innen schwindet**

Heute gelten 5000 der rund 2,3 Millionen deutschsprachigen Artikel als veraltet. Tendenz: Steigend. 80 Prozent aller deutschen Internetuser nutzen Wikipedia. Von 2001 bis 2009 war die Zahl der mitarbeitenden und schreibenden Nutzer steil gestiegen – seitdem fällt sie ununterbrochen. Von den 1200 Usern, die vor einigen Jahren noch regelmäßig Textveränderungen vornehmen, sind nur noch 900 übrig.

Die meisten davon schreiben auch keine langen Texte, sondern bearbeiten lediglich Kleinigkeiten. Nur noch ein verschwindend geringer Teil davon erstellt tatsächlich im großen Stil Artikel – das wird zunehmend zu einem Problem. Denn von Schwarmintelligenz und Neutralität kann da natürlich keine Rede sein. Durch das Aufkommen der Sozialen Netzwerke gibt es andere Möglichkeiten, sein Wissen zu präsentieren – und dort gibt es Likes und Anerkennung.

#### **Manipulationen verhindern**

Nun wissen wir alle: Weil Wikipedia mittlerweile so ein wichtiges Nachschlagewerk ist und weil alle dort mitmachen können, wird auch viel manipuliert. Von PR-Agenturen, die Dinge schönen wollen. Von politischen Kräften.

Weil die Zahl der Kräfte schwindet, die das alles lesen, kontrollieren und korrigieren können, steigen die Chancen, dass solche Manipulationen in Wikipedia landen und bleiben. Dazu kommt: Weil es immer weniger Menschen sind, die mitmachen, sind die wenigen in den hohen Stufen entscheidend: Ihre Haltung spielt eine Rolle – und die wird in Wikipedia sichtbar.

So gibt es zu fast jedem Detail aus der Welt der Technik einen Wikipedia-Eintrag, andere Bereiche des Lebens sind aber weniger gut repräsentiert. Denn die Oberen entscheiden, was "relevant" ist und was nicht.

**schieb.de** News von Jörg Schieb. https://www.schieb.de

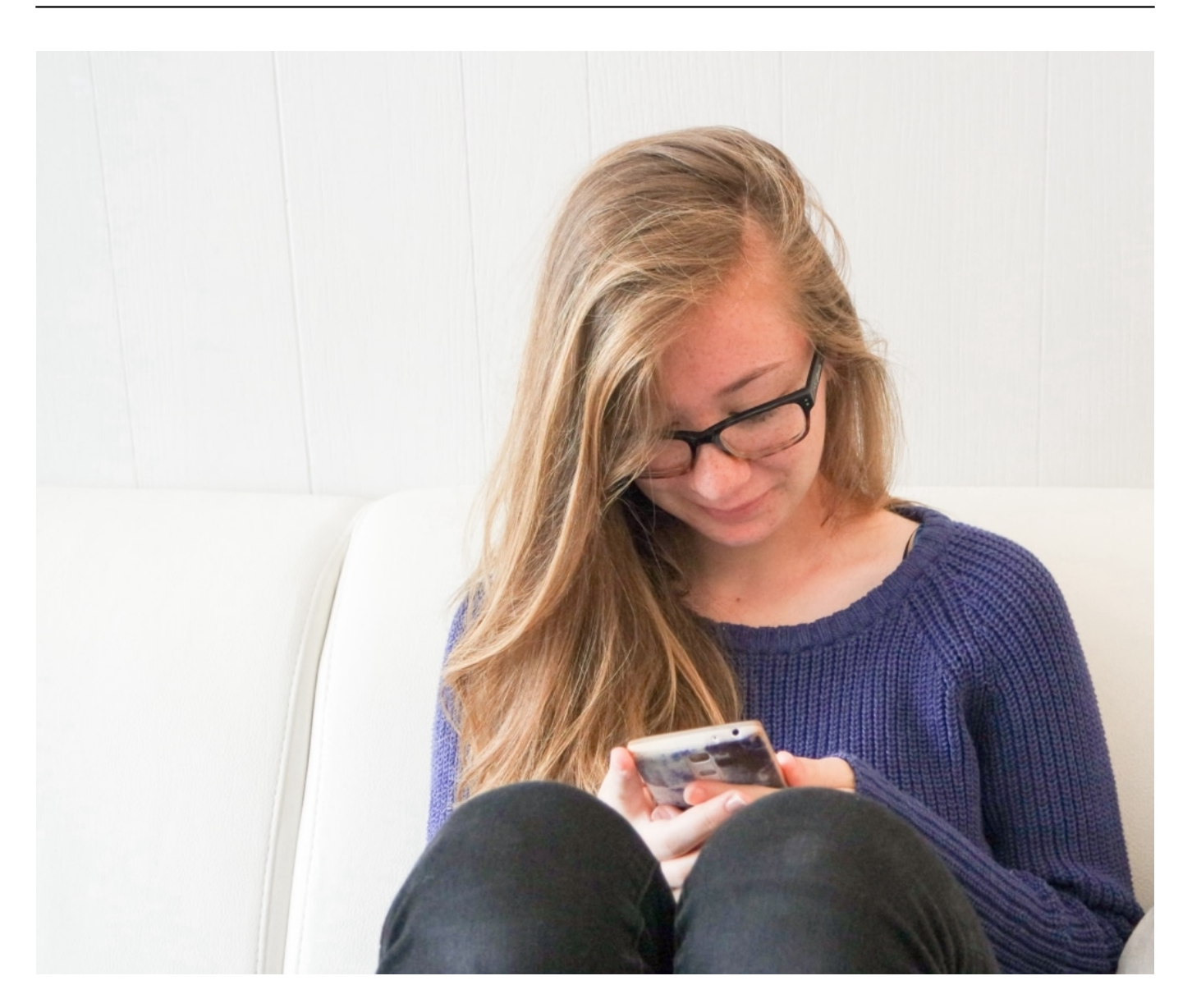

#### **Geringer Frauenanteil**

Auch der Frauenanteil ist beklagenswert gering: Nur rund 9% der Wikipedianer sind Frauen. Das ist natürlich viel zu wenig. Frauen müssten sich stärker engagieren – machen es aber nicht. Teilweise, weil es auch frustrierend ist. Viele der "mächtigen" Wikipedianer scheinen nicht dazu einzuladen. Kürzlich wurde zum Beispiel eine Liste mit weiblichen Science-fiction-Autorinnen angelegt, weil nur knapp 20% der Biografien auf Wikipedia über Frauen sind. Diese Liste wurde als irrelevant abgelehnt. Es ist schwer, diese Dominanz zu brechen.

Wikipedia ist eine wundervolle Erfindung und extrem nützlich – vielleicht eins der nützlichsten Angebote im Internet überhaupt. Es ist traurig zu sehen, wie es sich entwickelt. Wikipedia bräuchte eine Rundumerneuerung: Neue Ideen, modernes Layout, moderne Werkzeuge, bessere Strukturen, mehr Frauen und besseres Qualitätsmanagement – und das alles, ohne die Unabhängigkeit aufzugeben. Keine einfache Aufgabe, aber eine, die sich meistern lässt – und die zu meistern es sich lohnt.

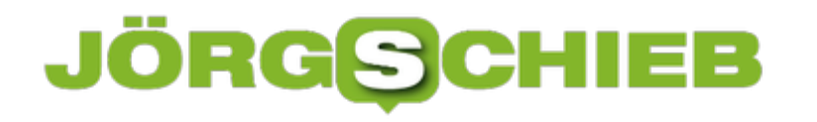

### **Facebook und die (illegale) Wahlwerbung**

**Soziale Netzwerke wie Facebook, Youtube, Twitter, Instagram und Co. eignen sich hervorragend, um Desinformation und Falschmeldungen zu verbreiten. Auch im großen Stil. Gerade hat Facebook gleich mehrere iranische und russische Netzwerke auf Facebook und Instagram identifiziert und stillgelegt. Die Face-Accounts haben gezielt US-Bürger ins Visier genommen, um politische Botschaften zu verbreiten. Kein Einzelfall.** 

Facebook hat gleich mehrere Netzwerke stillgelegt, die auf Facebook und Instagram gezielt politische Kampagnen streuen wollten.

Im aktuellen Fall handelt es sich um einen Verbund aus Fake-Accounts, die bei Facebook und Instagram aufgemacht wurden. Die Betreiber dieser Netzwerke haben einen Wohnsitz in den USA angegeben: Das ist heute zwingend notwendig, wenn man auf Facebook politische Werbung machen will, also für Postings bezahlt, die politische Inhalte haben.

Diese Fake-Accounts haben sich gezielt US-Bürger rausgepickt und sie mit politischen Botschaften konfrontiert. Das ist verboten. Deshalb sucht Facebook heute gezielt nach solchen Profilen, um sie stillzulegen. Wenn das passiert – wie jetzt – ist das zwar gut, aber natürlich wurde dann schon Schaden angerichtet.

Es sind nicht nur die USA betroffen. Die Cyber-Sicherheitsexperten bei Facebook haben aktuell auch Manipulationen in nordafrikanischen und lateinamerikanischen Ländern entdeckt.

#### **JÖR**  $\equiv$   $\equiv$ S

**schieb.de** News von Jörg Schieb. https://www.schieb.de

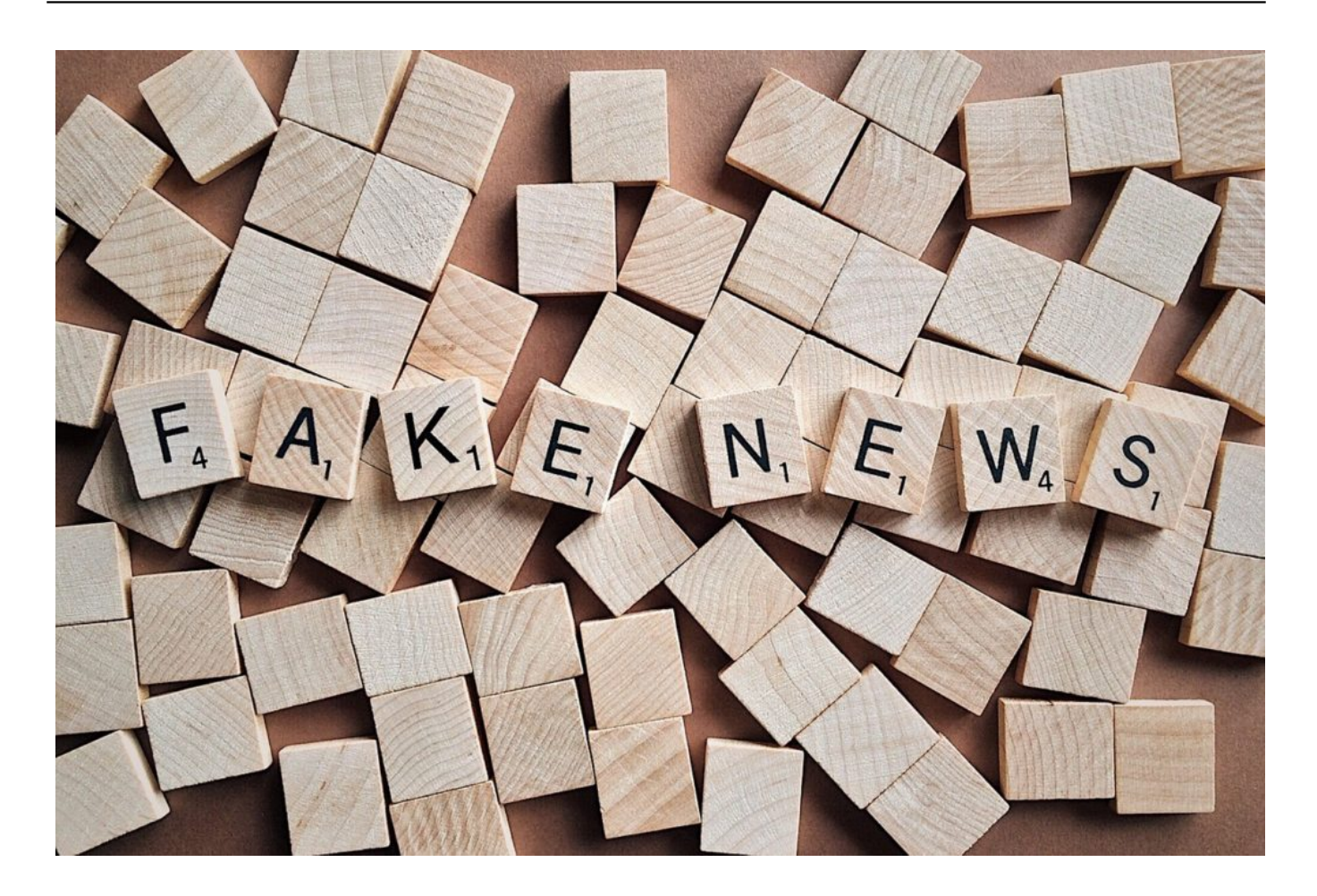

#### **Facebooks Maßnahmen**

Künftig sollen Anzeigen in Netzwerken wie Facebook oder Instagram strenger kontrolliert werden. Facebook will die Quellen transparenter machen. Nachrichten aus staatlich kontrollierten Medien will Facebook künftig entsprechend kennzeichnen. Wird das Video eines Nachrichtensenders wie Russia Today gezeigt, erscheint ein Hinweis, dass es sich um eine staatlich kontrollierte Quelle handelt.

Außerdem will Instagram künftig Hinweise zeigen, wenn ein User Inhalte verbreiten will, die von externen, unabhängigen Fakten-Checkern bereits widerlegt oder als falsch eingestuft wurden. Beides zusammen soll dazu führen, dass sich Falschmeldungen nicht so rasant verbreiten. Außerdem versucht Facebook, Netzwerke und Fake-Accounts schneller zu erkennen und zu sperren.

#### **Lassen sich tatsächlich Wahlen beeinflussen?**

Bewiesen und belegt sind unzählige Versuche. Nicht nur unzählige geschaltete Anzeigen bei Facebook, sondern auch der Cambridge Analytica Skandal: Hier wurden Daten missbraucht, um ganz gezielt politische Botschaften zu verbreiten. Aber ob die Facebook-Nutzer später tatsächlich anders gewählt haben, das ist durchaus umstritten.

Aber aus einem ganz einfachen Grund: Wie sollte sich das wissenschaftlich nachweisen lassen? Man bräuchte ja Kontrollgruppen, die einen werden manipuliert, die anderen nicht – und dann müsste man auch noch herausfinden, ob die Personen anders gewählt haben und ob es tatsächlich nur an den Aktivitäten in den Sozialen Netzwerken gelegen hat.

Unbestreitbar scheint jedoch wohl, dass durch gezielte Manipulation und Desinformation das breite, gesellschaftliche Meinungsbild verändert, die Stimmung aufgeheizt und somit auch Einfluss auf die politische Situation genommen wird. Das ist auch der Grund, wieso immer noch Staaten und politische Gruppierungen in solche Manipulationsversuche investieren – wie gerade erst wieder aufgedeckt.

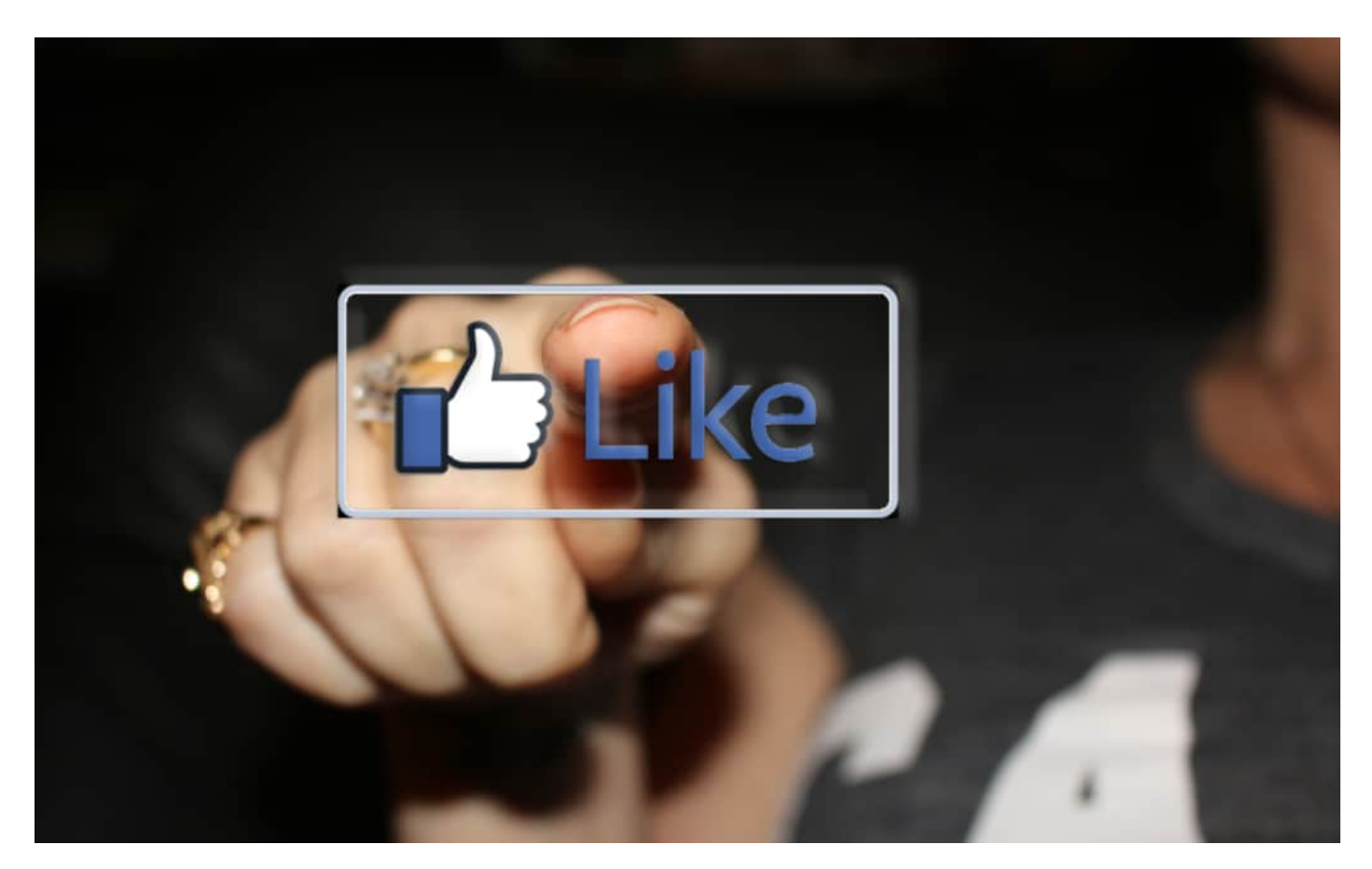

#### **Falschinformationen erkennen**

Genau das ist das Problem: In Sozialen Netzwerken sieht fast alles gleich aus – egal, ob irgend jemand privat etwas schreibt, oder jemand, der Experte ist – oder eine dem Ausland finanzierte Agentur im großen Stil manipulieren will. Genau das macht die Sozialen Netzwerke so gefährlich. Es ist eben nicht so, dass für 5 Mio. Dollar Spots auf Facebook geschaltet werden: "Wählt Trump" oder "Geht nicht zur Wahl", sondern es werden die Stärken der Sozialen Netzwerke genutzt, um sehr subtil Stimmung zu machen.

Anhand der Daten ist bekannt, wer konservativ oder liberal denkt. Waffenfreunde bekommen andere Meldungen gezeigt als Waffengegner. Es werden gezielt Spannungen erhöht, Menschen mit unterschiedlichen Ansichten und Interessen gegeneinander aufgebracht. Das geht in Sozialen Netzwerken leicht, weil die Interessen und Ansichten bekannt sind. Ein perfides System, das gut funktioniert. Herauszufinden, ob da jemand manipulieren will, ist nicht leicht, das muss man sagen.

Aber irgendwie geht es ja doch: Andererseits wüssten wir doch gar nichts von Manipulationsversuchen. Dazu muss aber genau untersucht werden: Welche Botschaften werden verteilt. Wer wird angesprochen. Versuchen sich verschiedene Fake-Accounts gegenseitig zu unterstützen?

Sind möglicherweise Bots im Einsatz, die zwar täuschend echt aussehende Botschaften publizieren, aber dann doch auffallen, sie sie immer gleich oder ähnlich reagieren? Stimmen die Angaben zum Betreiber? Man muss viele Dinge beachten, um Fake-Accounts und Betrügern auf die Spur zu kommen.

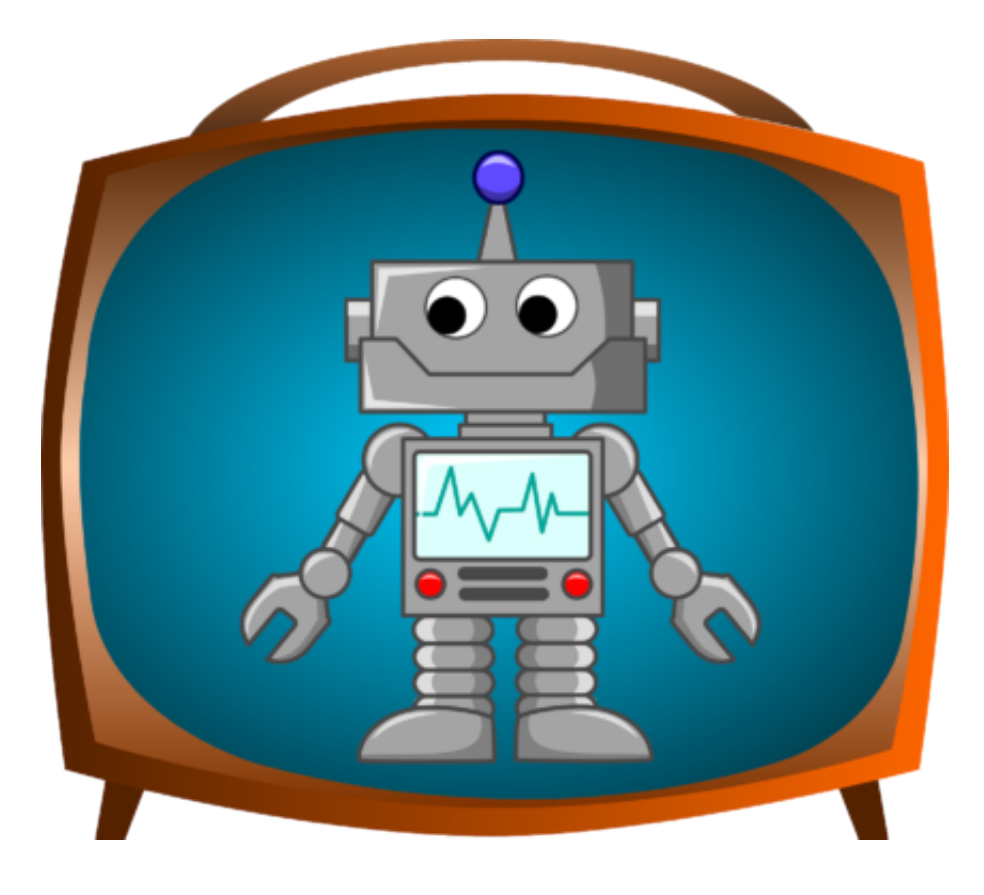

#### **Falschinformationen erkennen**

Neu sind diese Methoden nicht. Auf Facebook selbst zB werden Falschinformationen schon länger weniger häufig gezeigt. Wenn externe Fakten-Checker eine Nachricht widerlegen, kennzeichnet Facebook diese mit einem Hinweis auf die Fakten-Checke. Das soll jetzt auch bei Instagram passieren. Aber neu ist auch das nicht: Google zeigt schon lange die Ergebnisse von Faktenprüfern in den Suchergebnissen.

Auch YouTube kennzeichnet schon lange bekannte staatliche Quellen, etwa Videos vom russischen Staatsfernsehen. Facebook führt nichts wirklich Neues ein, sondern übernimmt Methoden, die schon bekannt sind.

Dass Facebook das gerade lautstark ankündigt, liegt daran, dass nächstes Jahr in den USA wieder gewählt wird – und Mark Zuckerberg Senat und Kongress Besserung versprochen hat. Die erhebliche Wahlmanipulation von 2016 soll sich nicht wiederholen. Facebook steht unter Beobachtung – deswegen einige Maßnahmen, die das eindämmen sollen.

#### **Nur hemmen, nicht löschen**

Aber warum denn erkannte Falschmeldungen nur einschränken und nicht löschen/sperren?

Facebook versteht sich aber immer als Plattform und will am liebsten gar nichts verhindern oder löschen. Das sei ein Eingriff in die Meinungsfreiheit. Offiziell erklärt Facebook allerdings nicht, wieso nicht gelöscht wird.

Die Wahrheit ist: Facebook profitiert davon, wenn es im Netzwerk brummt. Und zwar egal ob über das Frühstück diskutiert wird, über einen Promi oder über Wahrheiten oder Lügen. Falschmeldungen verbreiten sich besonders schnell und besonders effektiv - das haben wissenschaftliche Untersuchungen gezeigt, vermutlich weil….

Facebook verdient also eine Menge Geld daran. Deshalb macht das Netzwerk nur das, was nicht zu vermeiden ist. Ein ehrliches Interesse besteht meiner Ansicht nach nicht, das Problem zu beseitigen - sofern es überhaupt beseitigt werden kann.

### **YouTube Converter: Videos und Musik im Handumdrehen downloaden**

Ganz offensichtlich hat Google mit der hauseigenen Online-Videoplattform YouTube vieles richtig gemacht Schließlich gehört das Portal schon seit längerer Zeit zu den populärsten Angeboten im Netz. Hier erwarten Nutzer nicht nur nahezu unzählige Videos, sondern etwa auch genauso viele Musikclips – und das Beste daran: Die meisten dieser Inhalte können komplett kostenlos angeschaut und angehört werden.

Aber was, wenn das Internet mal wieder streikt, es Probleme mit der Leitung gibt oder man schlicht und einfach auch von unterwegs aus auf die Inhalte zugreifen möchte, ohne dafür innerhalb von kürzester Zeit sämtliches Mobilfunk-Volumen zu verbrauchen? Die Antworten auf diese Fragen liefert ein praktisches Online-Tool mit dem bezeichnenden Namen YouTube Converter.

Dabei handelt es sich, einfach gesagt, um eine Internetseite, auf der man den Link zu dem gewünschten YouTube-Video einfügen und dieses im Anschluss daran direkt downloaden kann. Doch bevor wir näher auf die konkreten Features des Tools eingehen und die Funktionsweise genauer beschreiben, gilt es, vorab eine andere wichtige Frage zu klären: Ist es nicht verboten, sich die Inhalte von YouTube herunterzuladen?

**schieb.de** News von Jörg Schieb. https://www.schieb.de

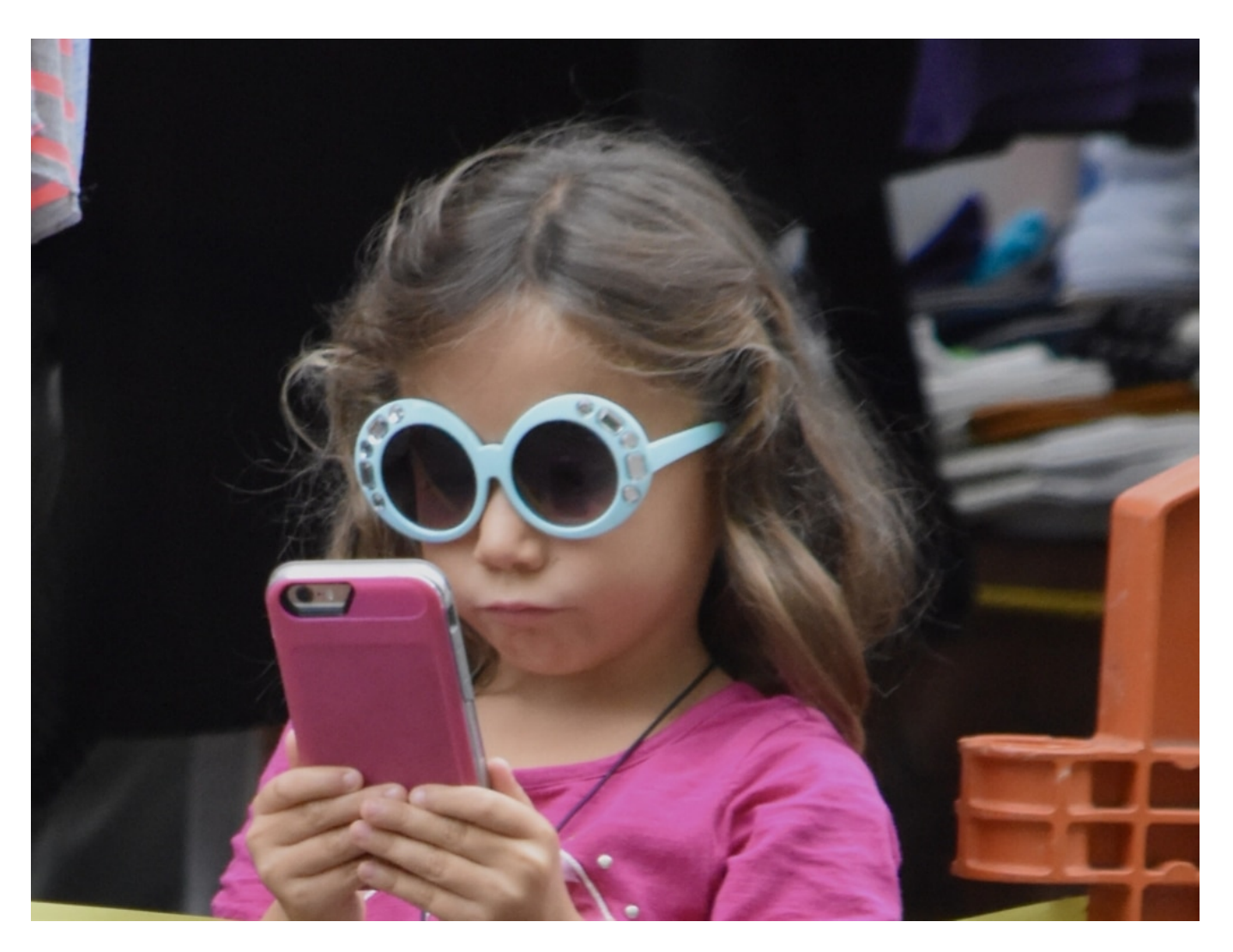

Praktischerweise beantwortet der Anbieter diese Frage schon direkt auf der Startseite. Demnach macht man sich keineswegs strafbar, wenn man sich Videos oder Musiksongs von YouTube herunterlädt – solange man dafür die ausdrückliche Zustimmung des ursprünglichen Rechteinhabers einholt, denn schließlich sind sämtliche Inhalte bekanntlich urheberrechtlich geschützt.

Da der Download über den YouTube Converter allerdings auch ohne diese Zustimmung funktioniert, bewegt man sich im Grunde in einer sogenannten rechtlichen Grauzone. Denn solange man die heruntergeladenen Inhalte nicht beispielweise über eine Torrent-Seite Dritten zur Verfügung stellt, greift hier das Recht auf eine Privatkopie.

Darüber hinaus lässt sich die Urheberrechtsproblematik umgehen, indem man die Allgemeinen Geschäftsbedingungen von YouTube schlicht und einfach nicht akzeptiert. Dafür reicht es bereits aus, sich nicht mit dem eigenen Google-Konto einzuloggen, bevor man nach den gewünschten Inhalten sucht. Zusammenfassend lässt sich also sagen, dass die Verwendung des YouTube Converters grundsätzlich legal und sicher ist. Ob und inwieweit man das Tool schlussendlich tatsächlich nutzt, bleibt aber natürlich jedem Nutzer selbst überlassen.

#### **So funktioniert der YouTube Converter**

### **IÖRGSCH** IIEB

Einer der größten Vorteile, die der YouTube Converter zu bieten hat, ist seine nahezu selbsterklärende Bedienbarkeit. Wer ein Video oder einen Song gefunden hat, den er oder sie gerne herunterladen möchte, muss nur die URL aus der Adresszeile des Browsers kopieren (alles auswählen und per Rechtslick auf "Kopieren" klicken oder mit der Tastenkombination Strg + C) und dann in die Leiste auf der Startseite des Converters einfügen (per Rechtsklick und "Einfügen" beziehungsweise mit Strg + V).

Danach reicht ein Klick auf den Button mit der Aufschrift "Download" – und schon wird man auf die nächste Seite weitergeleitet. Dort kann man dann das favorisierte Format auswählen, auf "Download starten" klicken und schon beginnt der YouTube Converter mit der Umwandlung des Videos beziehungsweise des Songs. Die finale Datei lässt sich sodann ganz einfach in den zuvor ausgewählten Download-Ordner auf den eigenen Computer herunterladen.

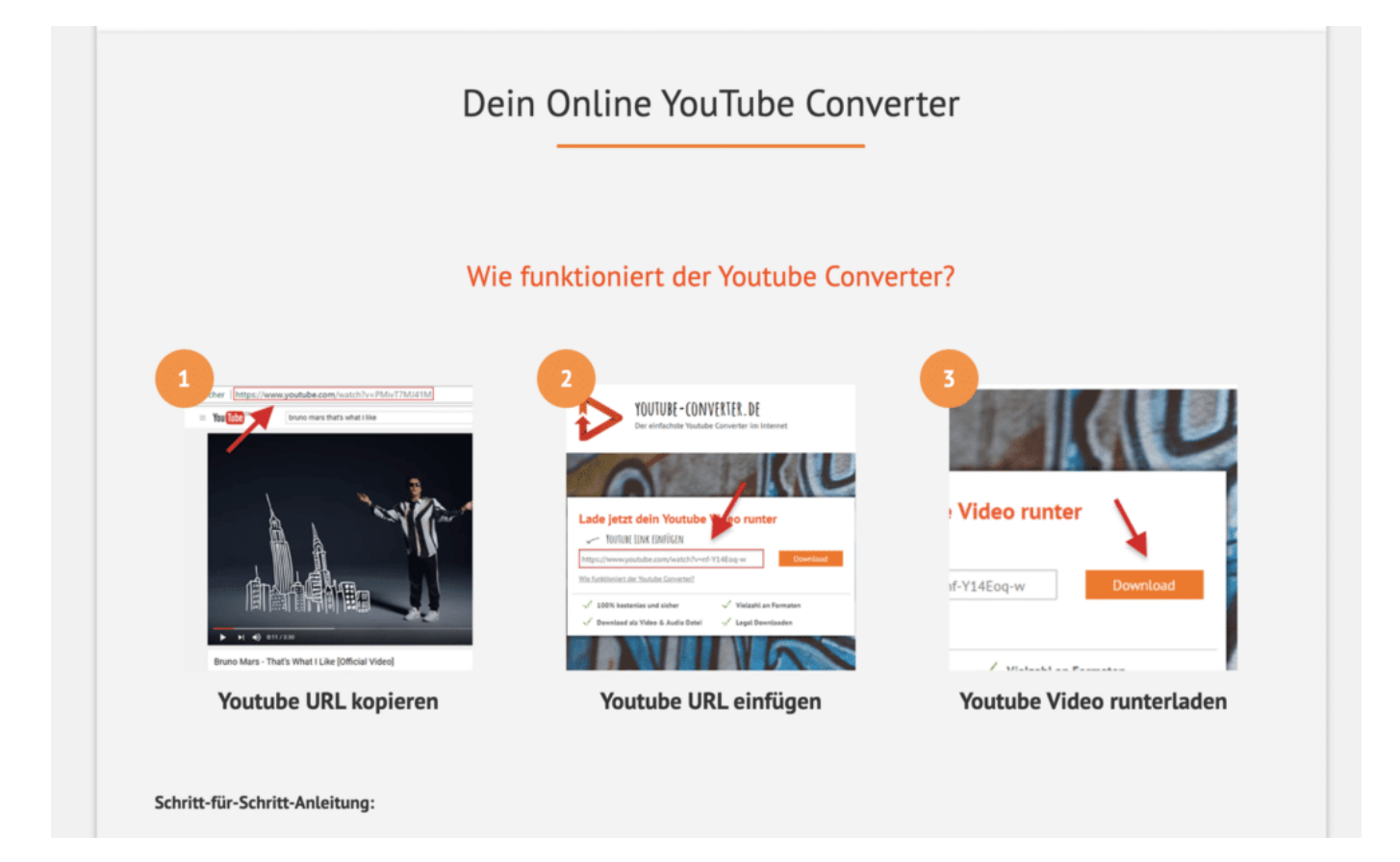

### **Welche Formate werden unterstützt?**

Laut dem Anbieter des YouTube Converters sollte man die Video- beziehungsweise die Audiodatei am besten in dem ursprünglichen Format belassen, da so das qualitativ beste Ergebnis erzielt werden kann. Da die meisten der Dateien dann jedoch viel Patz auf der Festplatte benötigen würden, können diese stattdessen auch in einem anderen Format heruntergeladen werden. Dafür stehen die nun folgenden Dateiformate zur Verfügung:

Videoformate: Audioformate: mp4, mkv, avi mp3, wav, aac

### **JÖRGE** HIEB

fly, webm, ogg opus, m4a, ogg

#### **Dateien noch schneller konvertieren und downloaden**

Wem das Herunterladen der Videos und Songs über den YouTube Converter zu lange dauern sollte, kann den Download durch die Verwendung eines sogenannten Browser-Add-Ons noch etwas beschleunigen. Laut den Experten des Online-Magazins Tonspion eignet sich dafür zum Beispiel das Add-On SmartTube.io.

Dieses Tool ist, wie auch der YouTube Converter selbst, komplett kostenlos und kann ganz bequem über die sogenannte Add-On-Verwaltung des Firefox-Browsers installiert werden. Andere Internetbrowser, wie beispielsweise Google Chrome, werden derzeit nicht unterstützt, was sich in naher Zukunft jedoch ändern sollte.

#### **Grenzen gibt es bei der Nutzung**

Der YouTube Converter funktioniert praktischerweise ohne große Einschränkungen, da sowohl die Größe der Dateien als auch die Gesamtlaufzeit der Videos und Songs keine Rolle spielen. Die einzige Ausnahme bildet hier nur der verfügbare Speicherplatz auf der eigenen Festplatte. Zudem gibt es auch in Bezug auf die maximal mögliche Anzahl der Downloads keinerlei Auflagen – egal, ob man ein, fünf oder 300 Videos konvertieren und downloaden möchte. Abschließend sei gesagt, dass es zum Teil recht lange dauern kann, um hochauflösende HD-Videos herunterzuladen, daher empfiehlt sich eine möglichst schnelle Internetverbindung.

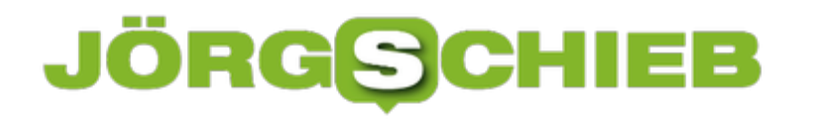

### **Webseiten auf Fehler und Darstellung testen mit Bordmitteln**

Eine Webseite ist oft das Aushängeschild eines Projekts oder einer Firma. Da ist es wichtig, dass diese möglichst fehlerfrei und gut in der Darstellung ist. Dazu gehört nicht nur, dass sie auf Ihrem Rechner gut aussieht. Unterschiedliche Endgeräte und Browser habe hier unterschiedliche Ansprüche und Fehlermöglichkeiten. Kontrollieren Sie Ihre Seite mit wenig Aufwand mit Bordmitteln!

Unter Windows 10 ist Edge der vorinstallierte und auch als Standard eingerichtete Browser. Der hat einige Analysefunktionen (das so genannte Debugging) bereits integriert. Rufen Sie die Webseite, um die es geht, auf. Dann klicken Sie in Edge auf die drei Punkte oben rechts und dann auf F12-Entwicklungstools. Alternativ können Sie - wie der Name schon sagt - die Taste **F12** drücken.

Um zu sehen, wie die Webseite in verschiedenen Browsern aussieht, klicken Sie auf **Emulation**. Dort können Sie festlegen, welcher Browser verwendet werden soll, ob die Desktop- oder Mobilansicht verwendet werden soll und welche Auflösung verwendet wird. Probieren Sie alle Kombinationen, die möglich sind. Hier kann eine Kombination mit den Webseiten-Statistiken Sinn machen. Dort finden Sie eine Auflistung der Besucher nach genau diesen Parametern.

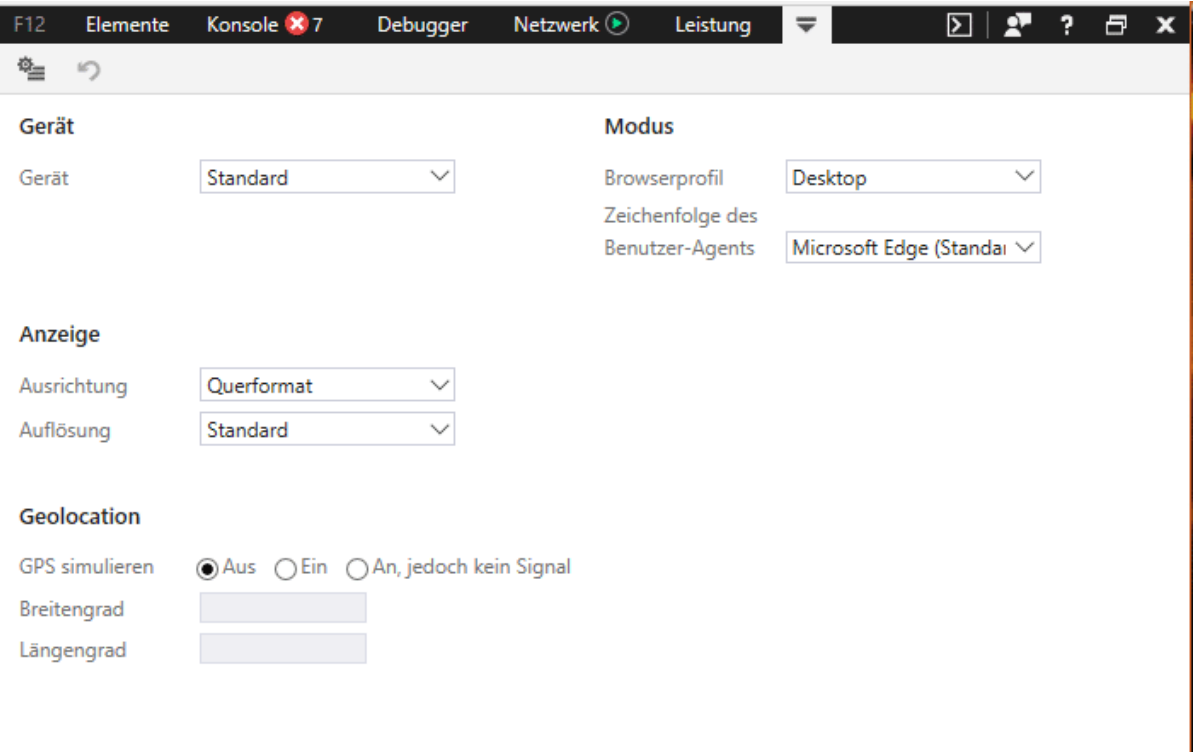

Wenn Sie die Seite **auf Fehler untersuchen wollen**, dann klicken Sie auf die Registerkarte Konsole. Darin finden Sie im optimalen Fall keine Einträge, damit enthält die Webseite keine offensichtlichen Fehler. Das muss allerdings nicht für Unterseiten gelten, im Zweifel rufen Sie alle relevanten

#### URLs auf.

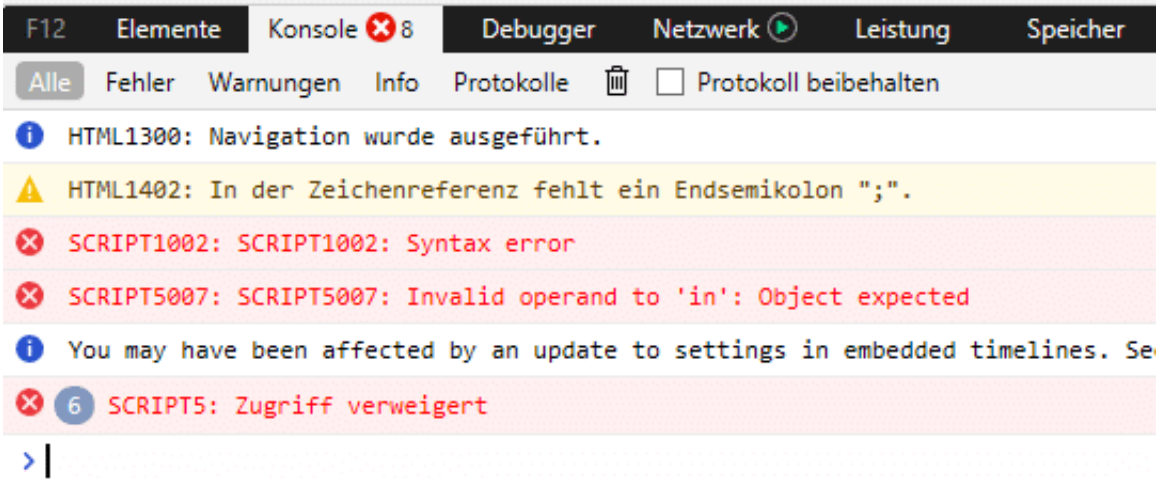

### **Einstellen der Rechte der Mobilfunkverbindung bei Windows 10**

Unterwegs mobil erreichbar zu sein, ist in Zeiten der allgegenwärtigen Smartphones eine Selbstverständlichkeit. Auch viele Tablets verwenden eine Internetverbindung. Wenn Sie allerdings ein Notebook unterwegs online bekommen wollen, dann nutzen Sie entweder Tethering, um damit die Mobilfunkverbindung des mobilen Gerätes zu nutzen. Oder Sie haben eine integrierte UMTS-Karte im Notebook. Wo aber finden Sie die Einstellungen unter Windows 10 dazu?

Wen Sie die entsprechende Hardware in Ihrem Notebook haben, dann zeigt Windows 10 Ihnen im Info-Center ein zusätzliches Symbol an, das mit **Mobil** bezeichnet ist. Um die Einstellungen zu öffnen, klicken Sie mit der rechten Maustaste auf dieses Symbol. Alternativ suchen Sie in den Einstellungen nach **Mobilfunk** und klicken Sie auf den entsprechenden Link.

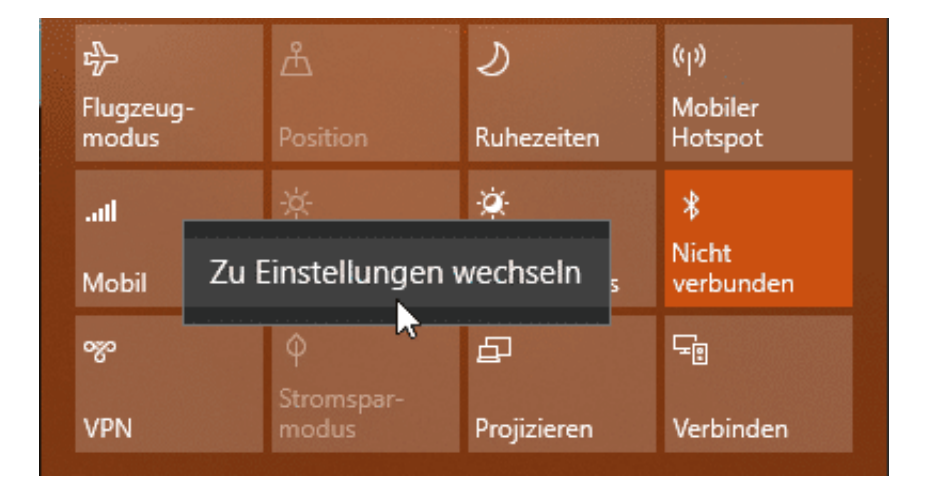

Zwei Dinge sollten Sie hier beachten: Wenn sie im Ausland unterwegs sind, dann funktioniert die Datenverbindung nur dann, wenn **Roaming** aktiviert ist. Innerhalb der EU ist das kein Problem, weil erst einmal keine Roaming-Kosten entstehen dürfen. Im Nicht-EU-Ausland sollten Sie sich rechtzeitig um einen entsprechenden Datentarif oder zumindest ein Paket kümmern.

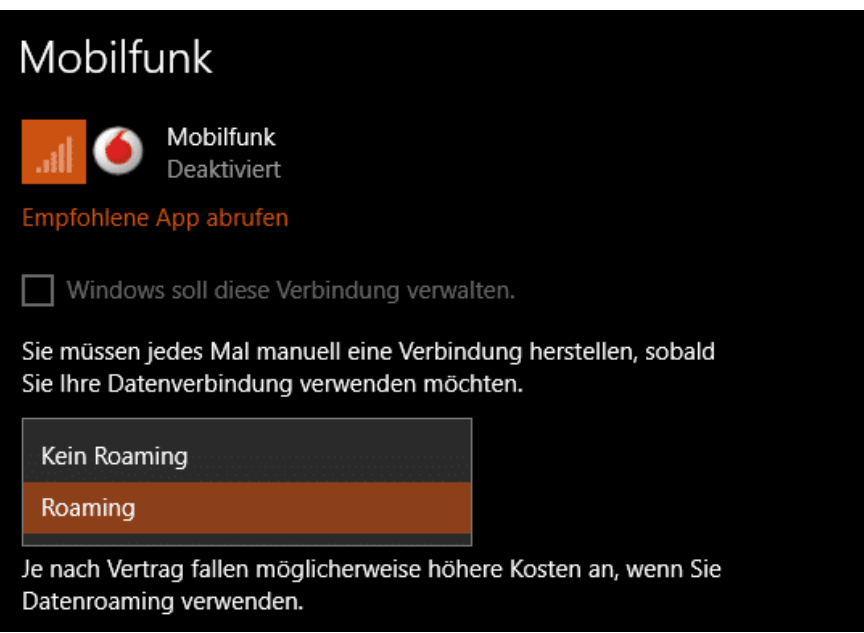

Der Datenverbrauch einer App ist zuhause kein Problem. Wenn Sie aber unterwegs sind, dann sollten Sie nur die wichtigsten Apps in die Lage versetzen, per Mobilfunkverbindung online zu gehen. Dazu klicken Sie auf **Apps auswählen, die Ihre Datenverbindung verwenden können**. Hier können Sie nun App für App entscheiden, ob diese unterwegs online gehen darf oder nicht.

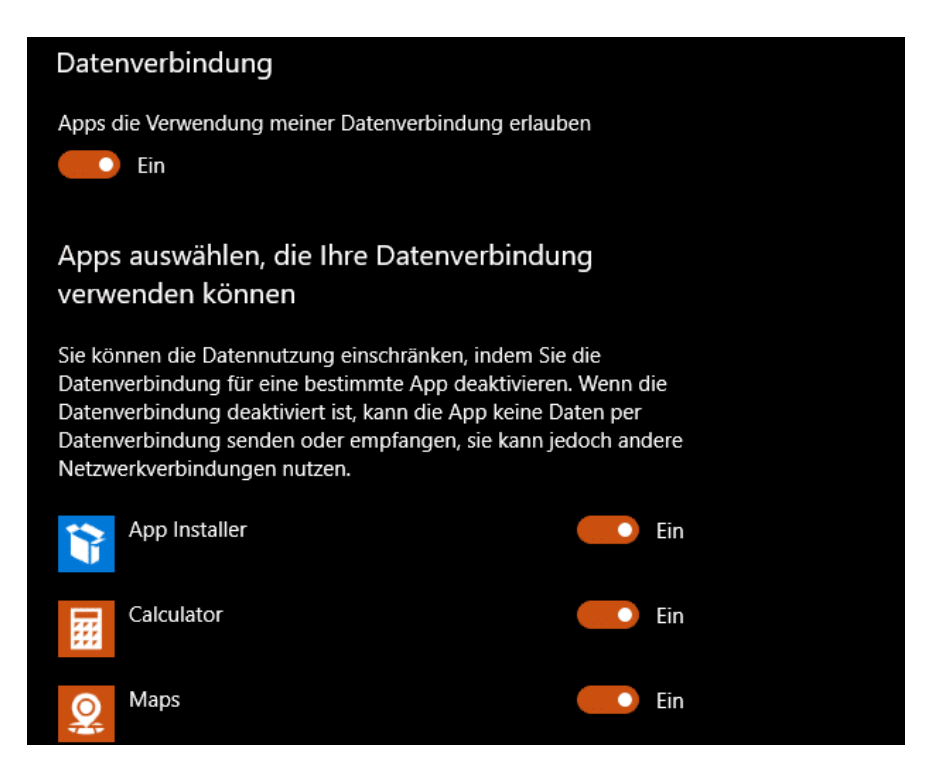

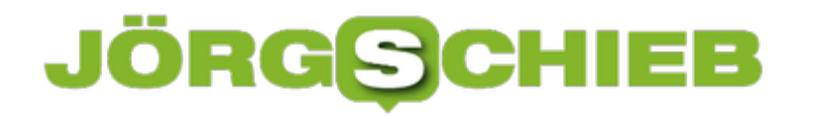

### **Zugriff auf ältere Dateiversionen bei Dropbox**

Im Laufe Ihrer Arbeit mit PC und Tablet werden Sie eine Vielzahl von Dateien erzeugen, bearbeiten, wieder verändern und dann ablegen. Und da kommt es schnell vor, dass Sie versehentlich etwas in der Datei anpassen, was sich im Nachhinein als suboptimal herausstellt. Auf den ersten Blick ist guter Rat teuer. Panik ist aber gar nicht nötig: Ihre Dropbox versioniert automatisch Dateien und lässt Sie wieder auf ältere Stände zurückkehren.

Wechseln Sie im Webbrowser oder einer der Dropbox-Apps in die Dateiansicht. Suchen Sie die Datei, die sie auf der Dropbox bearbeitet haben, öffnen Sie sie aber noch nicht. Klicken Sie auf die drei Punkt neben dem Dateinamen, in der Liste wählen Sie **Versionsverlauf**.

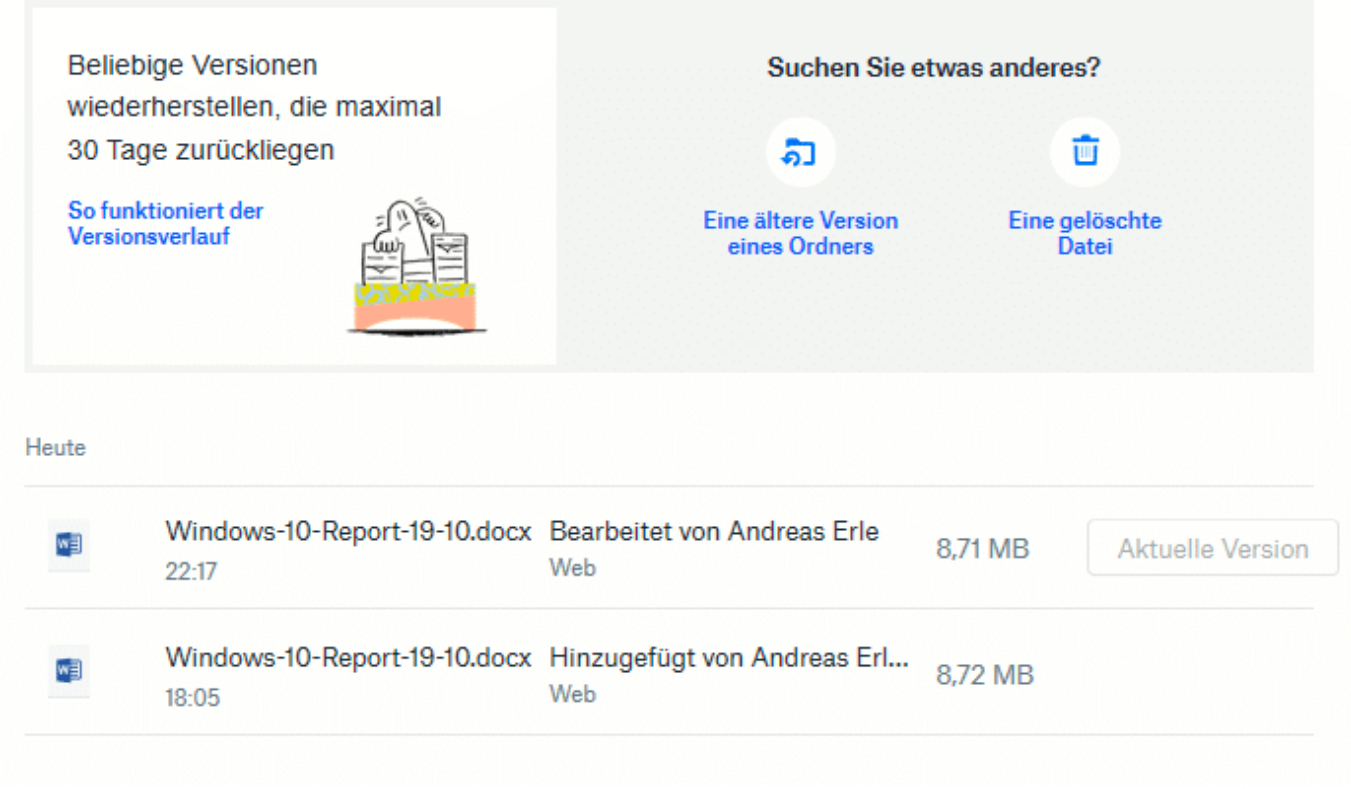

Dropbox zeigt Ihnen nun aller Versionen der Datei an, die noch vorhanden sind. Die jeweils aktuelle hat die Markierung Aktuelle Version. Um nun eine ältere Version der Datei wiederherzustellen, klicken Sie neben der gewünschten Version auf **Wiederherstellen**.

Die Versionen wechseln jetzt ihre Rollen: Die wiederhergestellte wird die aktuelle, und die bisher aktuelle wird eine der vielen älteren Versionen des Dokuments.

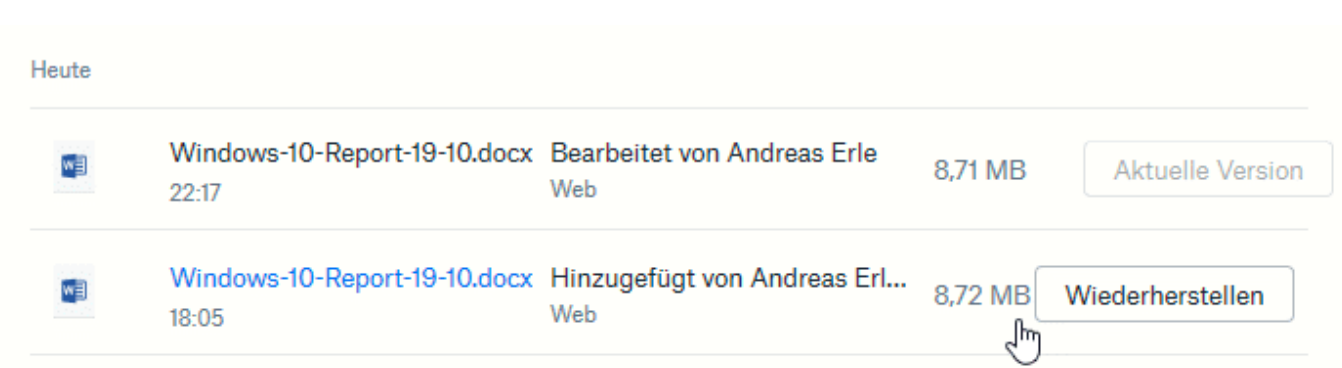

Die Dauer der Aufbewahrung von älteren Versionen ist direkt abhängig von der Lizenz für Dropbox, die Sie verwenden. In der freien Version sind es nur 30 Tage, dann werden die älteren Versionen gelöscht. Wenn Sie eine längere Frist benötigen, dann müssen Sie einen der kostenpflichtigen Pläne aktivieren.

Ähnlich verhält es sich übrigens bei gelöschten Dateien: Klicken Sie in der Dateiansicht links auf gelöschte Dateien, dann bekommen Sie alle in den letzten 30 Tagen gelöschten Dateien angezeigt. Wollen Sie diese wiederherstellen, dann klicken Sie sie an und dann auf Wiederherstellen. Auch gelöschte Dateien werden automatisch entfernt, wenn Sie älter sind, als Ihr Dropbox-Plan es vorsieht.

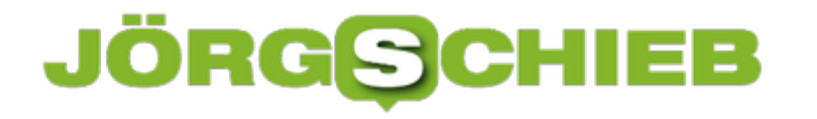

### **Nicht gespeicherte Dateien in Office retten**

Die Arbeit am PC ist meist eine recht hektische: Sie nutzen ihn nicht aus Spaß, sondern müssen Arbeit getan bekommen. Und im Eifer der Gefechts kommt es schnell vor, dass Sie den Rechner ausschalten, der Strom des Notebooks alle ist und plötzlich eine Datei nicht gespeichert war. Die Arbeit von Stunden ist verloren. Das muss nicht sein!

Sie sollten in den Einstellungen aller Office Programme unter **Datei** > **Einstellungen** > **Speichern** die Optionen **AutoWiederherstellen-Informationen speichern** und **Beim Schließen ohne Speichern die letzte automatisch wiederhergestellte Version beibehalten** aktivieren.

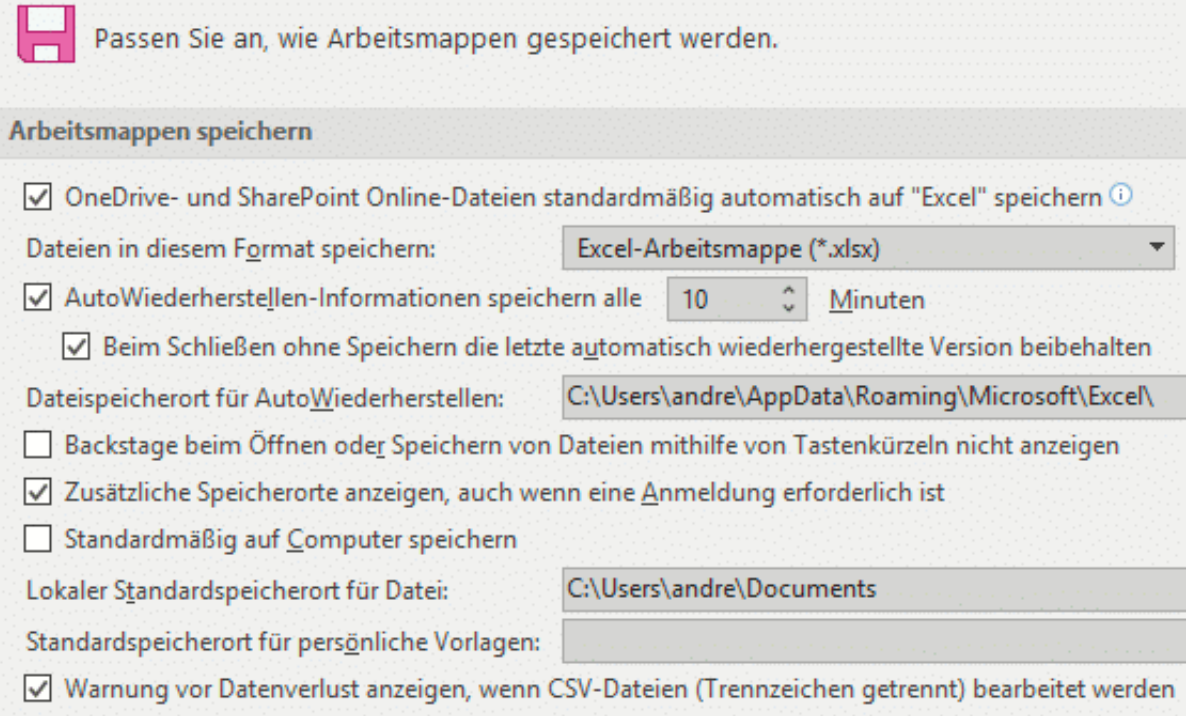

Damit speichert Office alle paar Minuten die Informationen zur Datei ab. Beim Start des Office-Programms zeigt ihnen dieses dann alle Dateien an, die es als nicht gespeichert erkennt und wiederherstellen kann. Wählen Sie die entsprechende Datei, die Sie wiederherstellen wollen, aus. Sie können Sie nun erst öffnen und dann speichern. Kontrollieren Sie allerdings vorher, ob die Datei all das enthält, was darin sein sollte. Es kann ja durchaus sein, dass hier einige Änderungen noch nicht gespeichert waren. Sie sollten in jedem Fall die letzte "offiziell" gespeicherte Version als Sicherheitskopie behalten!

### Dokumentwiederherstellung

Excel hat die folgenden Dateien wiederhergestellt. Speichern Sie alle, die Sie behalten wollen.

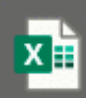

Issiewech.xlsx [Original] Bei der letzten Speicherung durch den Be... 29.09.2019 17:05

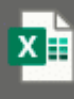

DielsAuchWech.xlsx [Original] Bei der letzten Speicherung durch den Be... 29.09.2019 17:07

In der Standardeinstellung gehen Ihnen dabei also gerade mal 10 Minuten statt vieler Stunden Arbeit verloren. Besser ist es natürlich, gleich die **Automatische Speicherung** in den neuen Office-Versionen einzuschalten.

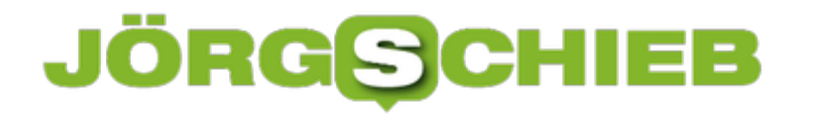

### **Microsoft Office mit Dropbox verwenden**

Im Standard ist Microsoft Office nur mit dem OneDrive verbunden. Damit können Sie direkt aus den Office-Anwendungen Dateien vom OneDrive öffnen. Das hilft Ihnen allerdings wenig, wenn Sie Ihre Dokumente in einer Dropbox gespeichert haben, Über die Desktop-App von Dropbox können Sie dies mit wenigen Schritten auch für Dropbox erreichen.

Klicken Sie dazu auf das Symbol von Dropbox in der Taskleiste, dann öffnet sich die Synchronisationsanzeige von Dropbox. Klicken Sie darin auf Ihr Kontobild und dann auf **Einstellungen**. Unter Allgemein können Sie jetzt einen Haken neben **Dropbox als Speicherort in Microsoft Office anzeigen** setzen.

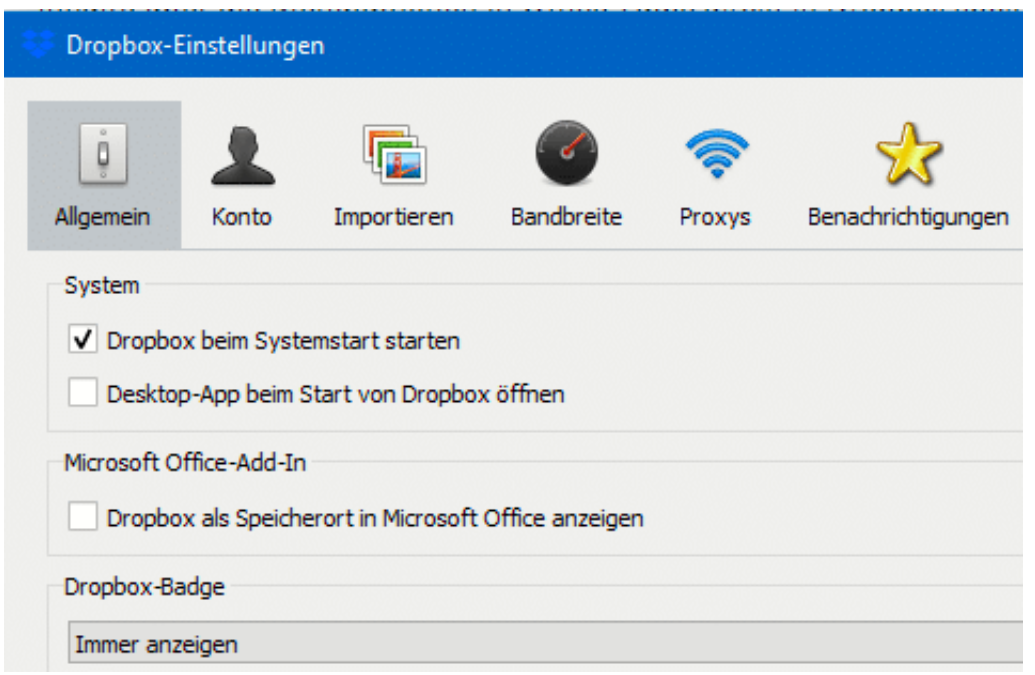

Wenn Sie diese Einstellung bestätigt haben, müssen Sie alle Office-Programme beenden und neu starten. Wenn Sie die Zeit haben, führen Sie gleich einen Neustart Ihres Rechners durch.

Starten Sie das gewünschte Office-Programm. Unter **Öffnen** finden Sie jetzt neben den OneDrive-Einträgen auch Dropbox. Damit gelangen Sie direkt in Ihre Dateien und können diese öffnen, bearbeiten und auch neue Dateien anlegen.

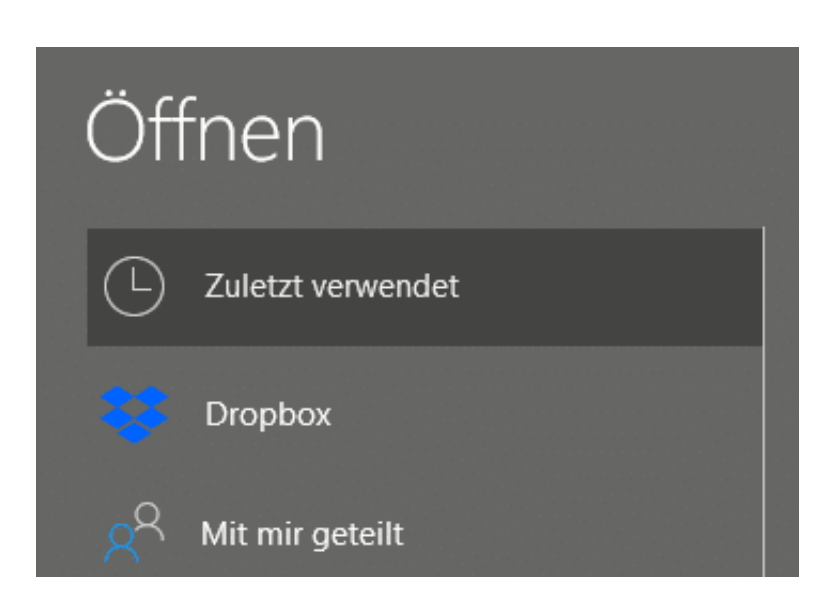

Wenn sie OneDrive nicht mehr nutzen oder aus einem anderen Grund die Verknüpfung in Office entfernen wollen, dann entfernen Sie den Haken neben **Dropbox als Speicherort in Microsoft Office** anzeigen einfach wieder. Nach einem Neustart ist die Verknüpfung verschwunden. Ihre Dateien bleiben natürlich weiterhin in der Dropbox gespeichert.